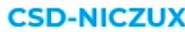

## **Fantastic structures and how to find them**

Searching crystal structure data in the CSD with ConQuest and WebCSD

May 2022

### **Learning outcomes for today**

- How to search over a million published crystal structures using our desktop software ConQuest.
- How to refine your results in ConQuest to structures in targeted subsets allowing you to explore drugs, pesticides, MOFs and more in more detail.
- Tips and tricks to make your ConQuest searches more effective.
- Basics of searching using WebCSD, our web browser search component.
- Structure similarity searches in WebCSD.

#### **Exploring structural databases**

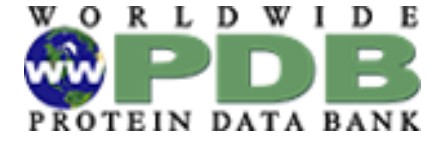

PDB >180,000 Mogul in dep, Ligand linking CSD-CrossMiner BioChemGRAPH

 $\bigoplus$ CSD >1.1 million organic and metal-organic structures

ICSD Joint access and deposition

**G** FIZ Karlsruhe Leibniz Institute for Information Infrastructure

ICDD PDF-4/Organics >560,000 Includes data derived from CSD

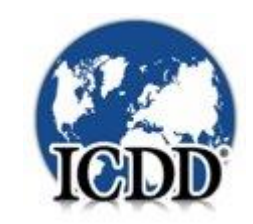

### **The Cambridge Structural Database**

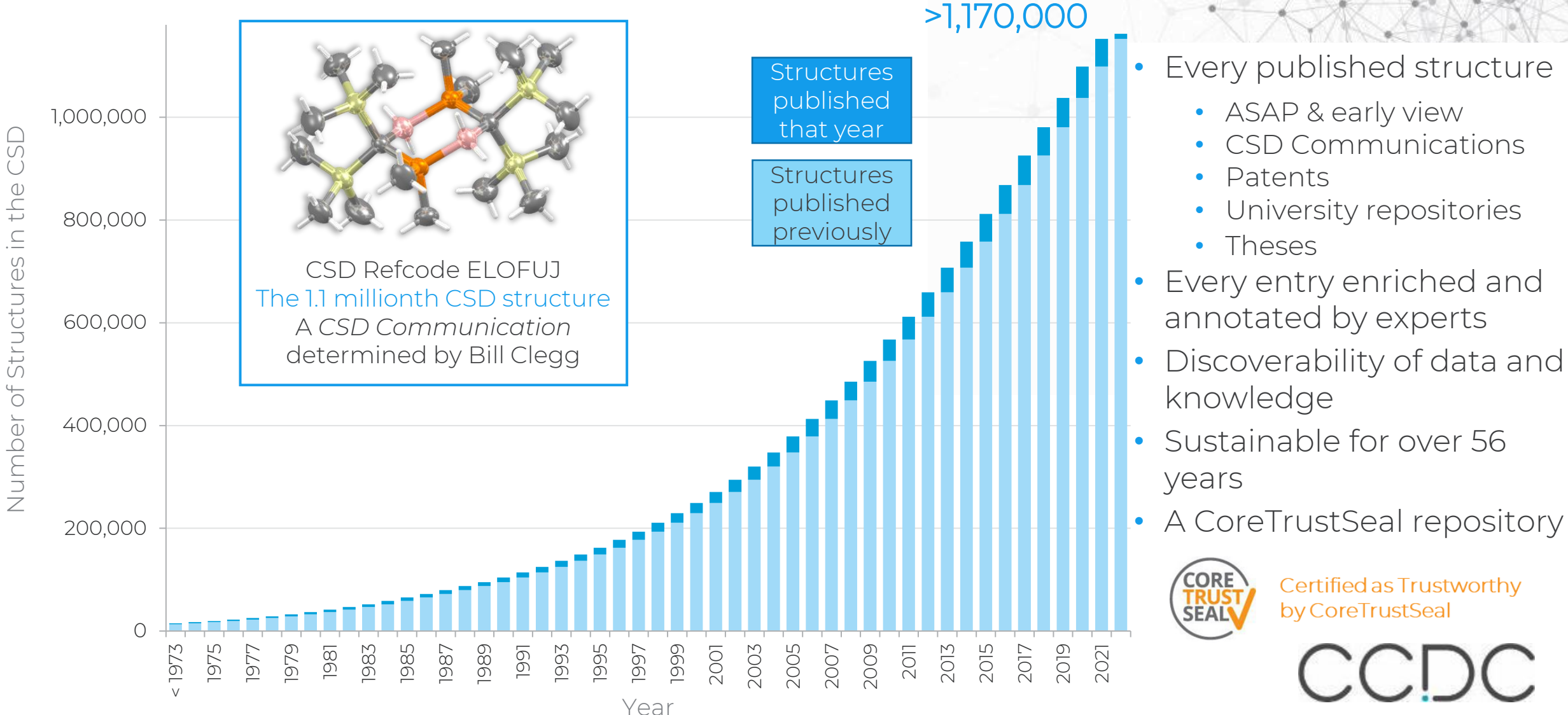

## **CSD Refcodes**

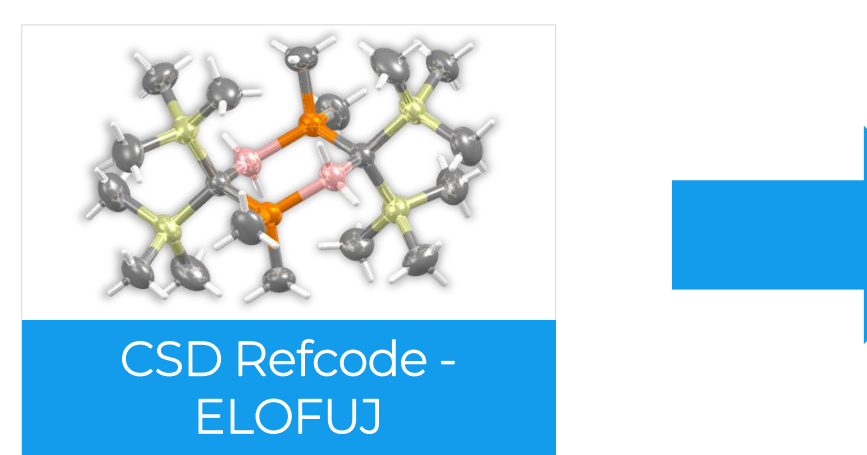

#### What is ELOFUJ?

- A CSD Refcode
- A database reference code
- Containing 6-8 characters
- Used to identify entries in the CSD

#### Refcode families

- The same substances are assigned the *same* 6 letter code plus an additional 2 numbers
	- Polymorphs
	- New determinations or re-refinements of the same substance
	- Determinations at different temperatures/pressures
- Stereoisomers or different solvates, co-crystals, etc are assigned *different* refcode families

### **Inside the Cambridge Structural Database**

The CSD is a database of all the published organic and metal-organic experimental crystal structures

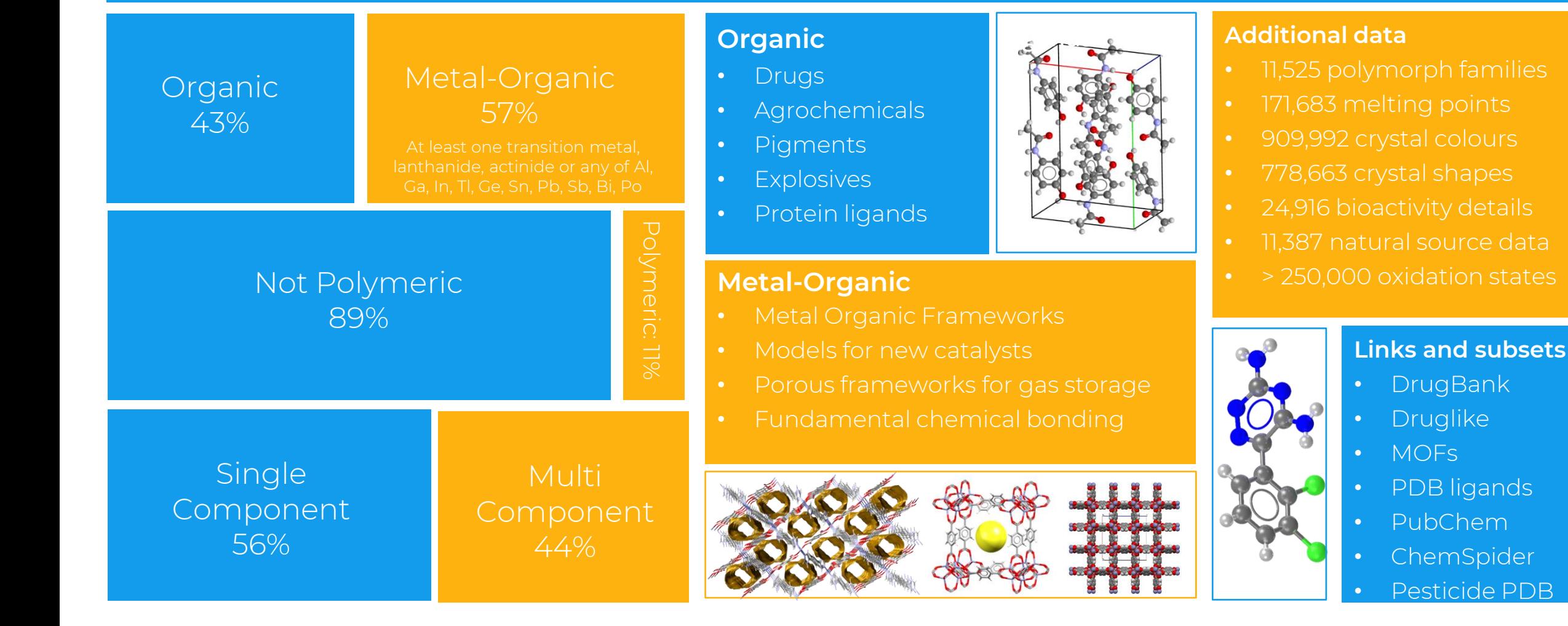

## **Exploring the CSD**

- > 1 million structures
	- > 94M 3D coordinates
- > 28 million bond lengths
	- >2M unique distributions
- > 40 million valence angles
	- >3M unique distributions
- > 14 million torsion angles
	- >800K unique distributions
- > 2 million rings
	- >400K unique distributions

#### **Chemistry in the CSD**

Number of structures containing certain chemical groups

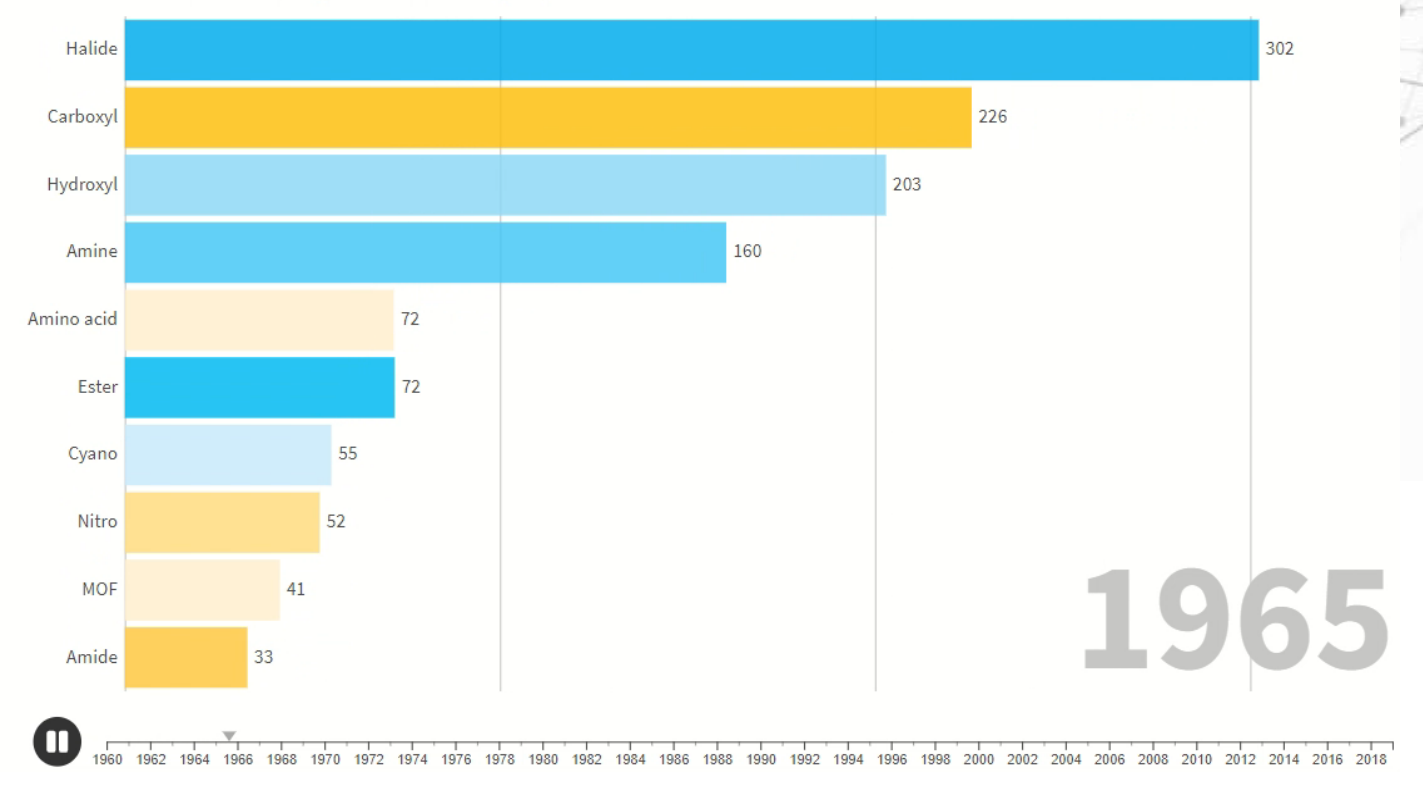

## **A wealth of structures, stories and possibilities**

#### CSD one million special issue

• 33 articles from industry and academia

# CrystEngComm

#### 1 million structures.

stories. possibilities.

**Cambridge Structural** Database, CSD

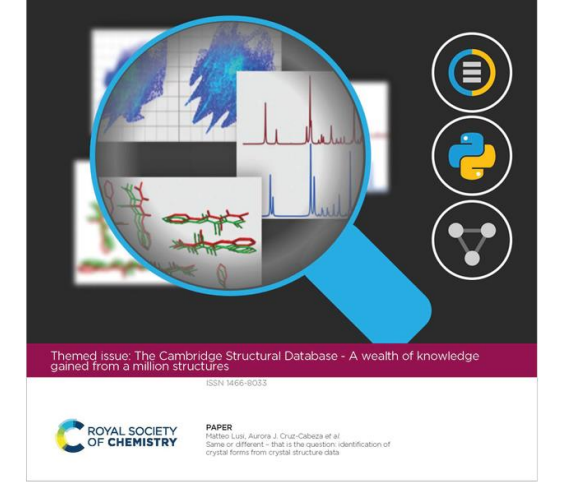

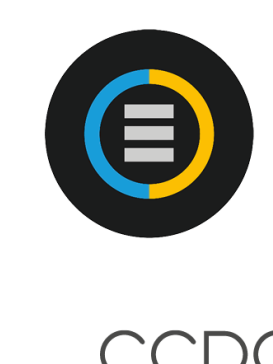

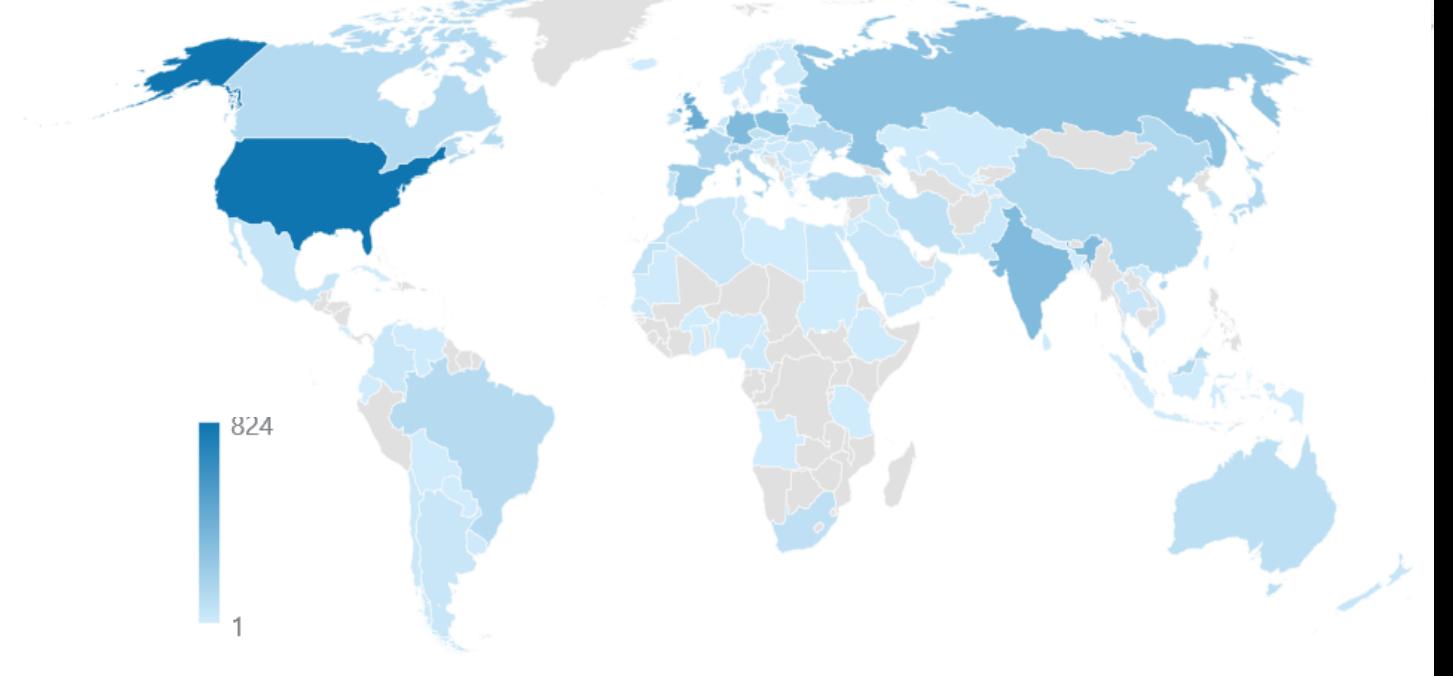

The CSD - A wealth of knowledge gained from a million structures. *CrystEngComm*, 2020,22, 7131-77502 The CSD. C.R.Groom, I.J.Bruno, M.P.Lightfoot and S.C.Ward, *Acta Cryst*. (2016). B72, 171-179 DOI: 10.1107/S2052520616003954

## **The whole is greater than the sum of its parts**

#### CSD Insights

- Molecular geometries
- Molecular interactions
- Molecular assemblies

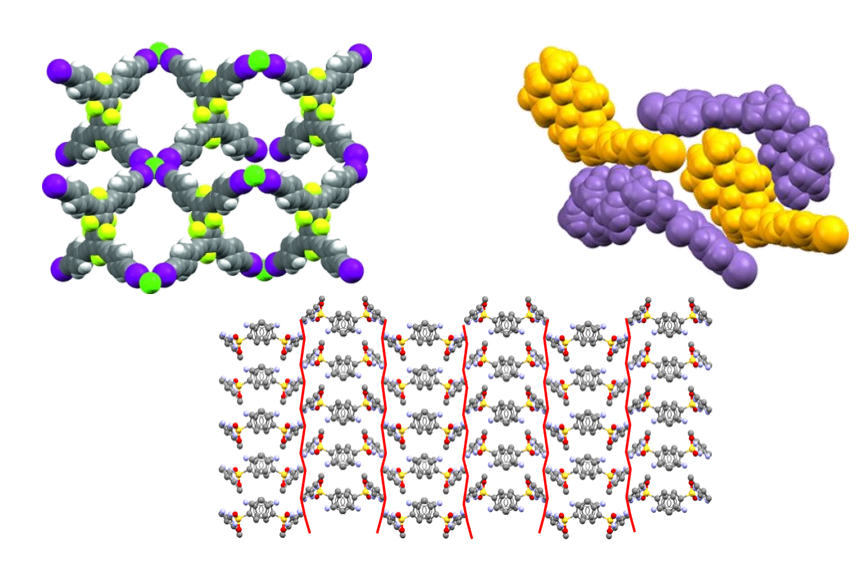

#### CSD Applications

- Teaching
- Drug Design
- Materials Design
- **Structure Solution**
- Energetic materials
- Paints, Pigments and Dyes
- Organic Semiconductors
- Nonlinear Optical Materials
- Catalysts
- Gas Storage and Separation
- Crystal Engineering

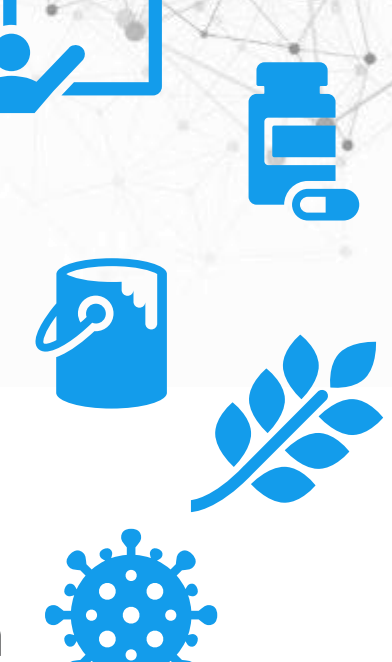

### **The CSD Portfolio**

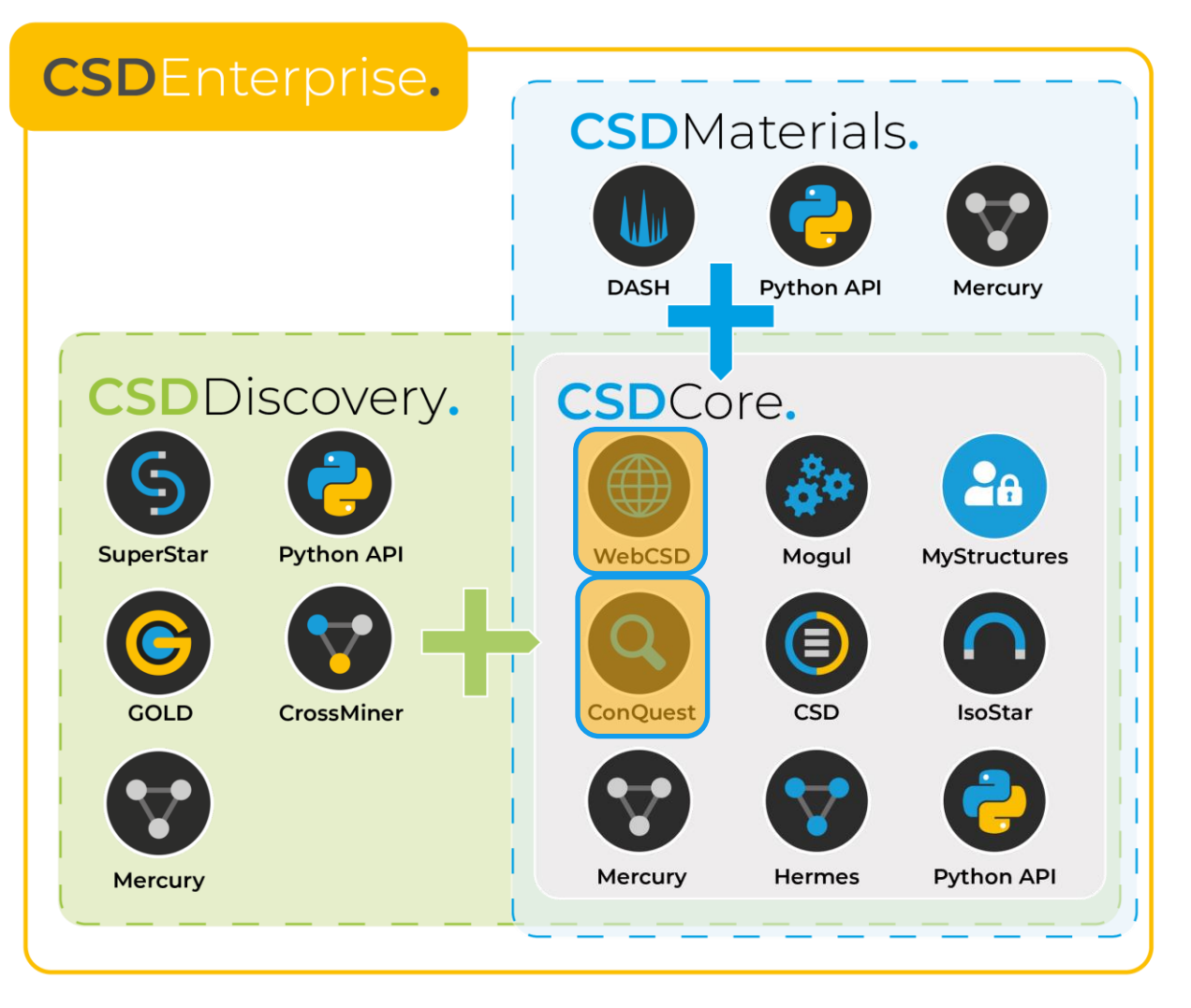

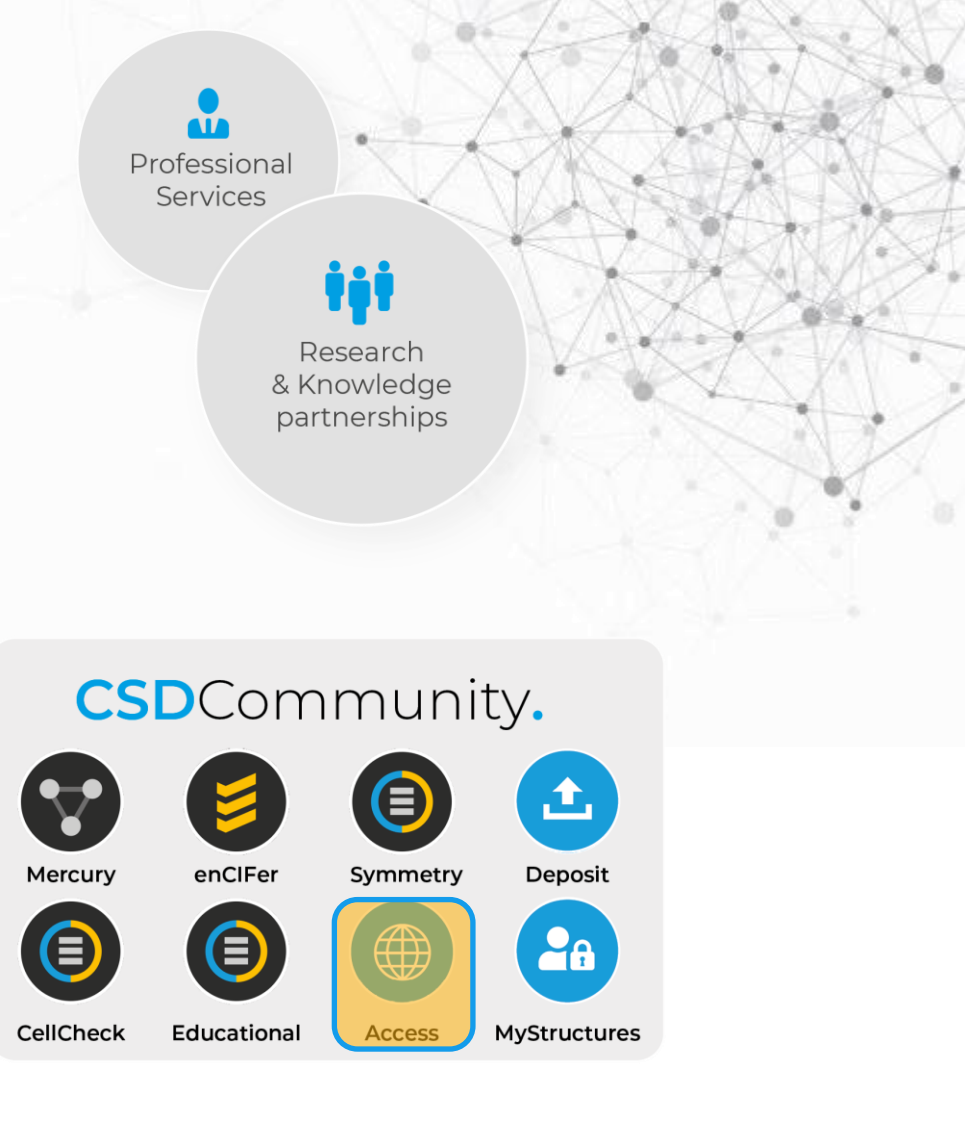

#### **CSD-Core – What does it enable?**

- It makes it easy to answer very specific structure questions on your desktop using highly flexible 3D searching of the CSD
- Quickly identify relevant structures across the CSD based on a wide range of properties including chemical constraints such as cyclicity
- Use interaction and structure-property knowledge gained to drive design decisions

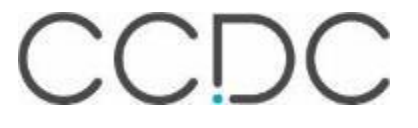

### **Finding fantastic structures**

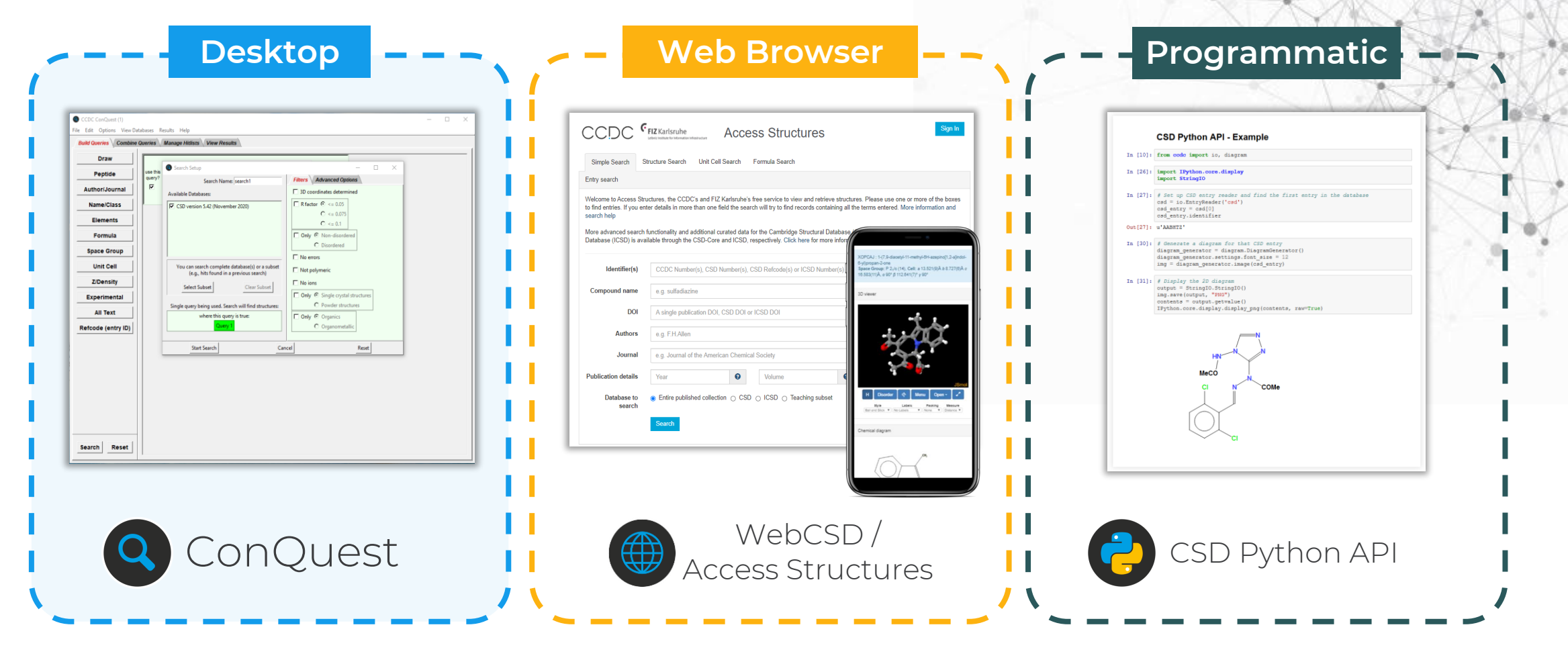

## **What is ConQuest?**

- Enables search and retrieval of information from the CSD
- Provides full range of text / numeric database search options
- More complex search functionality includes:
	- Chemical structure searching
	- 3D Geometrical searching
	- Intermolecular non-bonded contact searching

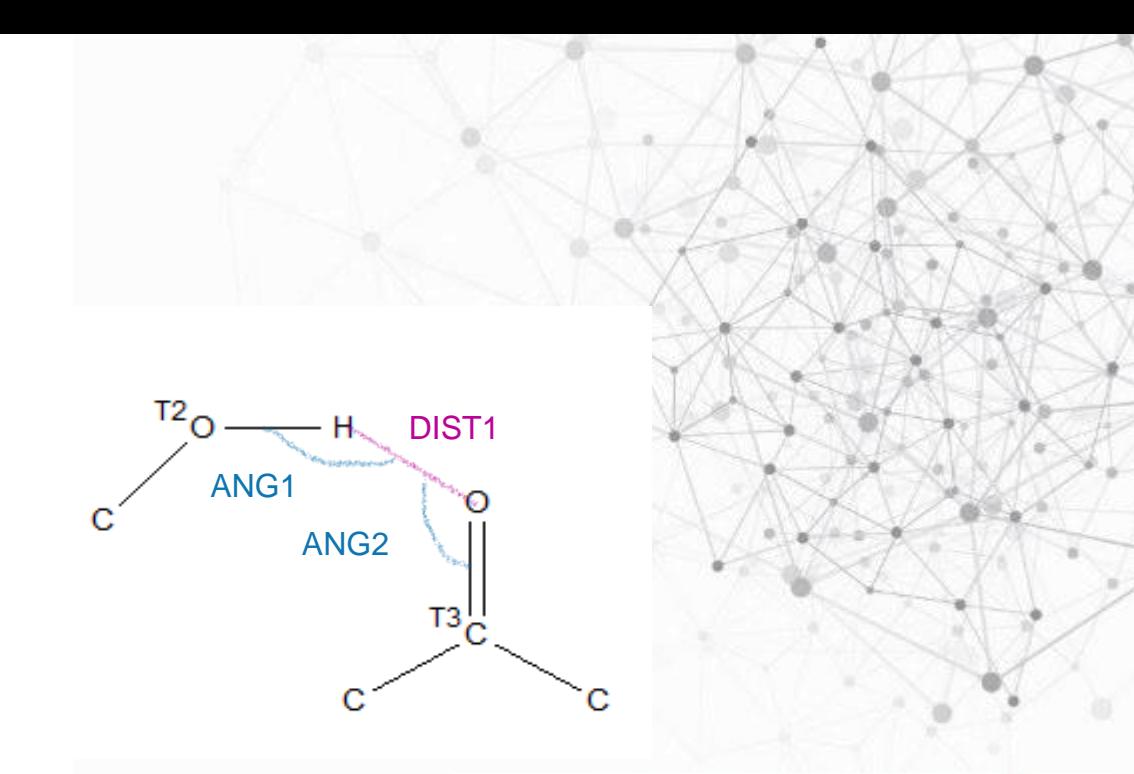

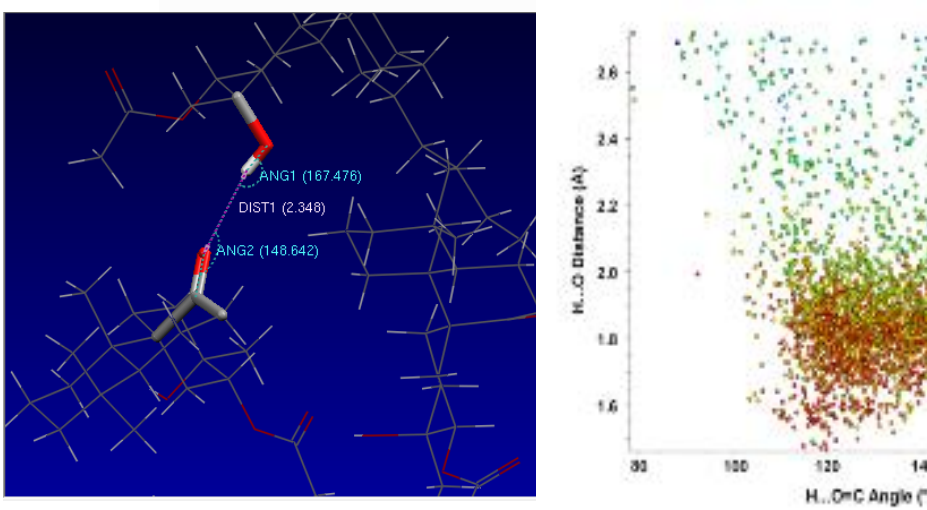

### **ConQuest searches**

- **Filtering options** based on experimental or chemical considerations (*e.g., R*-factor, temperature, only organics)
- **Combine search terms** with Boolean options and manage hitlists post-search
- **Export results** to Mercury for visualisation and advanced numerical analysis & plotting

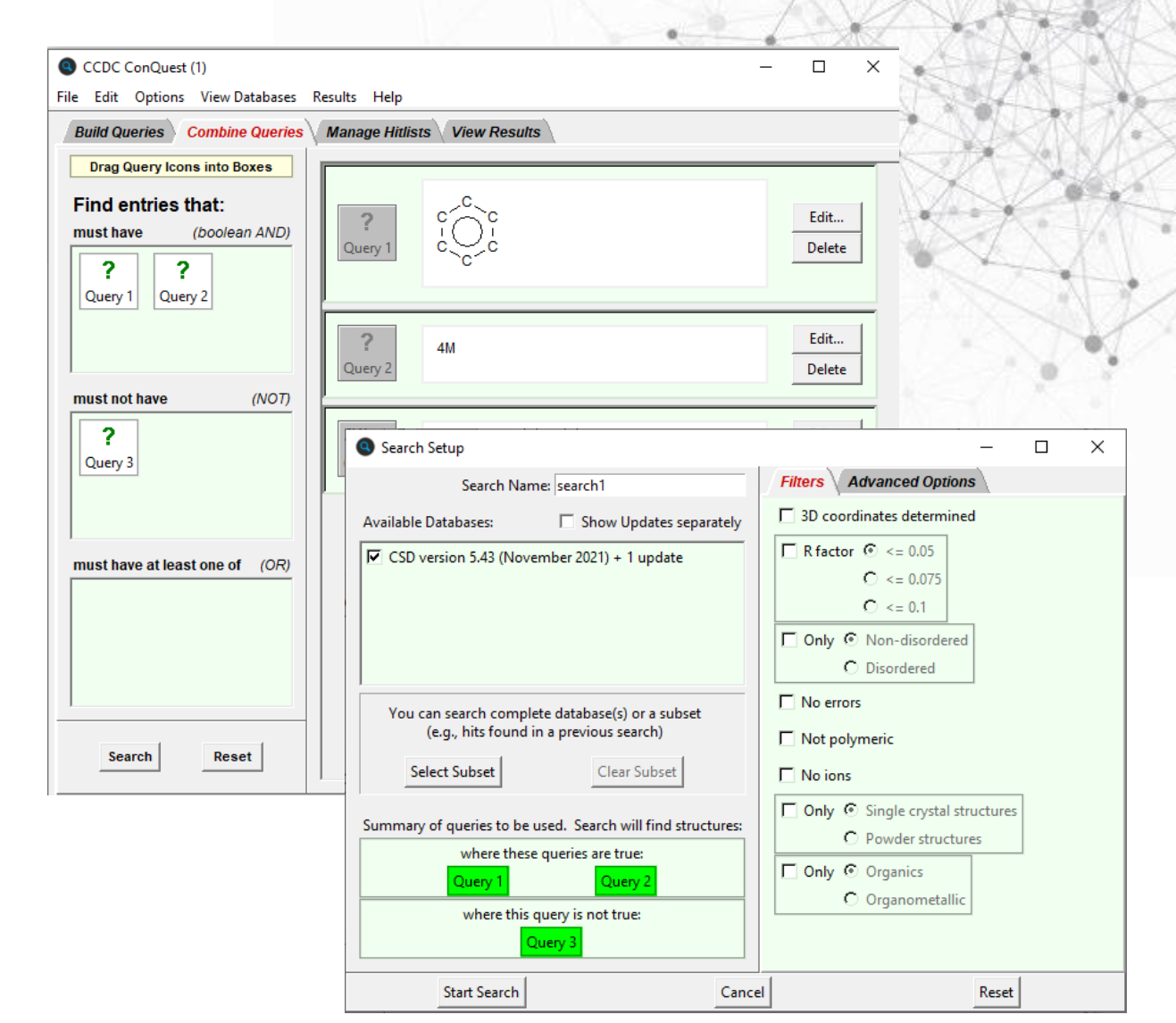

#### **Show One: ConQuest – Opening and search options**

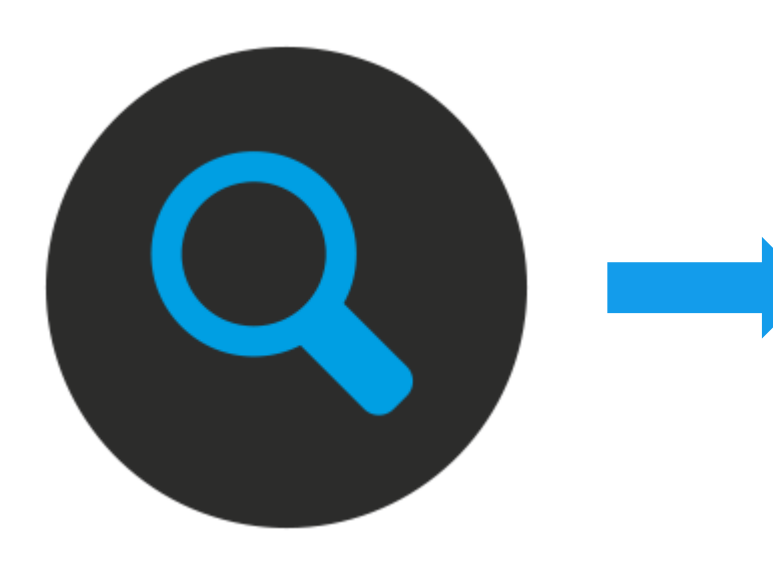

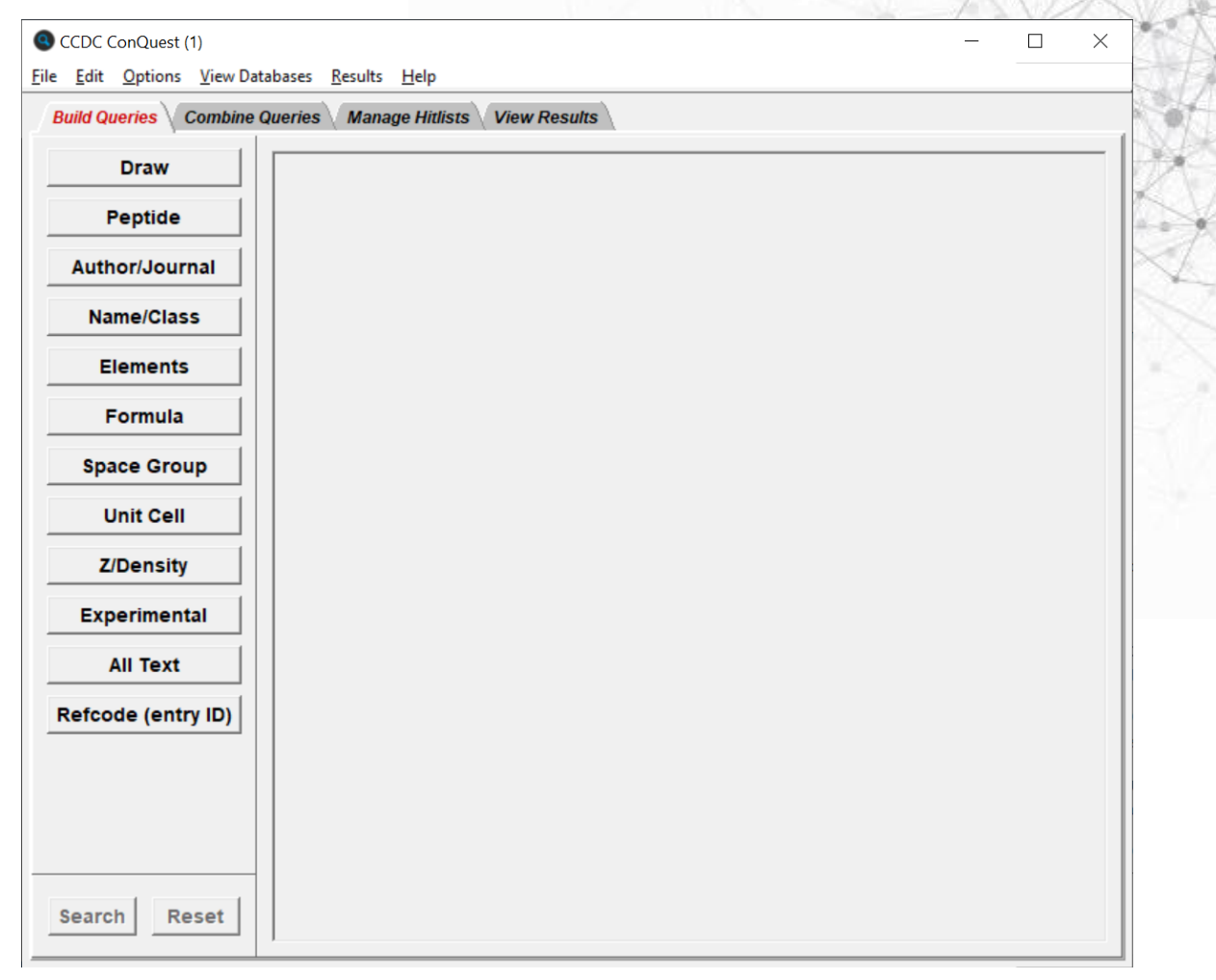

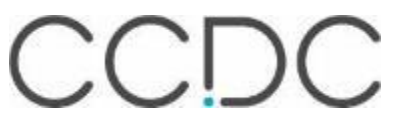

### **How to search in ConQuest**

**1.** Build a Query: **2.** Click search and select Build Queries Combine What do you filters: do you need to want to find? restrict your search? **Draw Peptide** CCDC ConQuest (1) : search3 [Search] **Author/Journal**  $\Box$ Search Setup  $\times$ **Filters Advanced Options** Name/Class Search Name: search1 **All Text**  $\Box$  3D coordinates determined **Author/Journa** Available Databases: Show Updates separately **Elements** Chemica  $\Box$  R factor  $\odot$  <= 0.05 区 CSD version 5.43 (November 2021) + 1 update Crysta  $C \le 0.075$ Formula **Experiment** Diagrar  $C \le 0.1$ **Space Group** □ Only ⊙ Non-disordered C Disordered **Unit Cell**  $\Box$  No errors You can search complete database(s) or a subset **Z/Density** (e.g., hits found in a previous search) □ Not polymeric **Select Subset** Clear Subset  $\Box$  No ions **Experimental D** Only © Single crystal structures Single query being used. Search will find structures: **All Text** C Powder structures where this query is true: □ Only © Organics Refcode (entry ID) Ouerv O Organometallic **Start Search** Cancel Reset

Search

**Reset** 

**3.** Visualise and analyse results: what can you learn from this data?

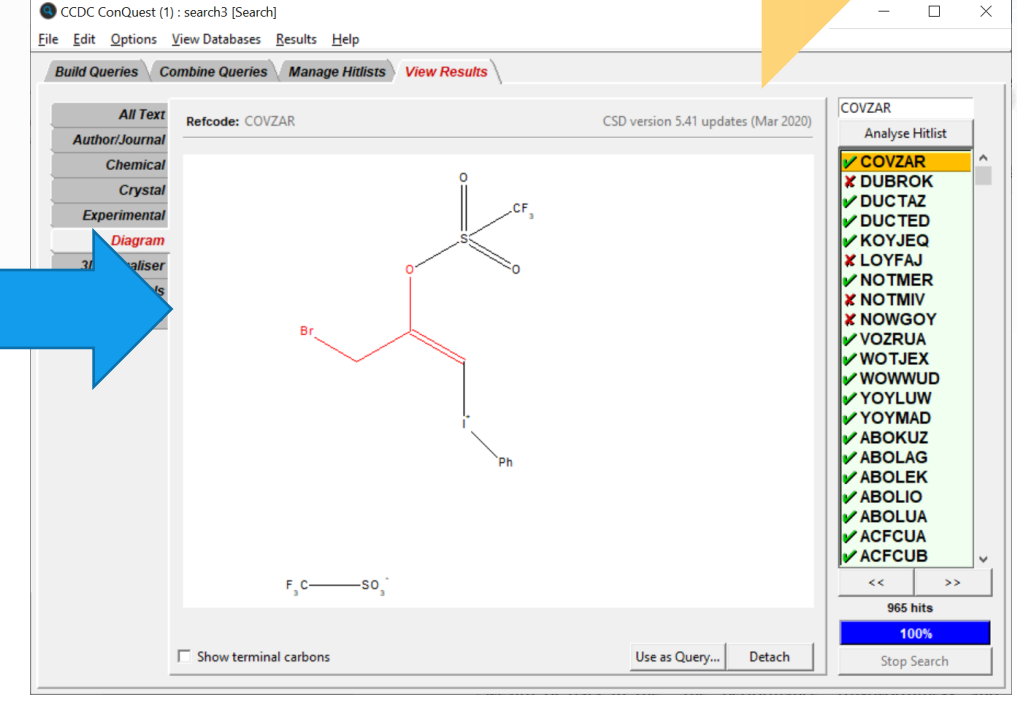

## **Author and journal search**

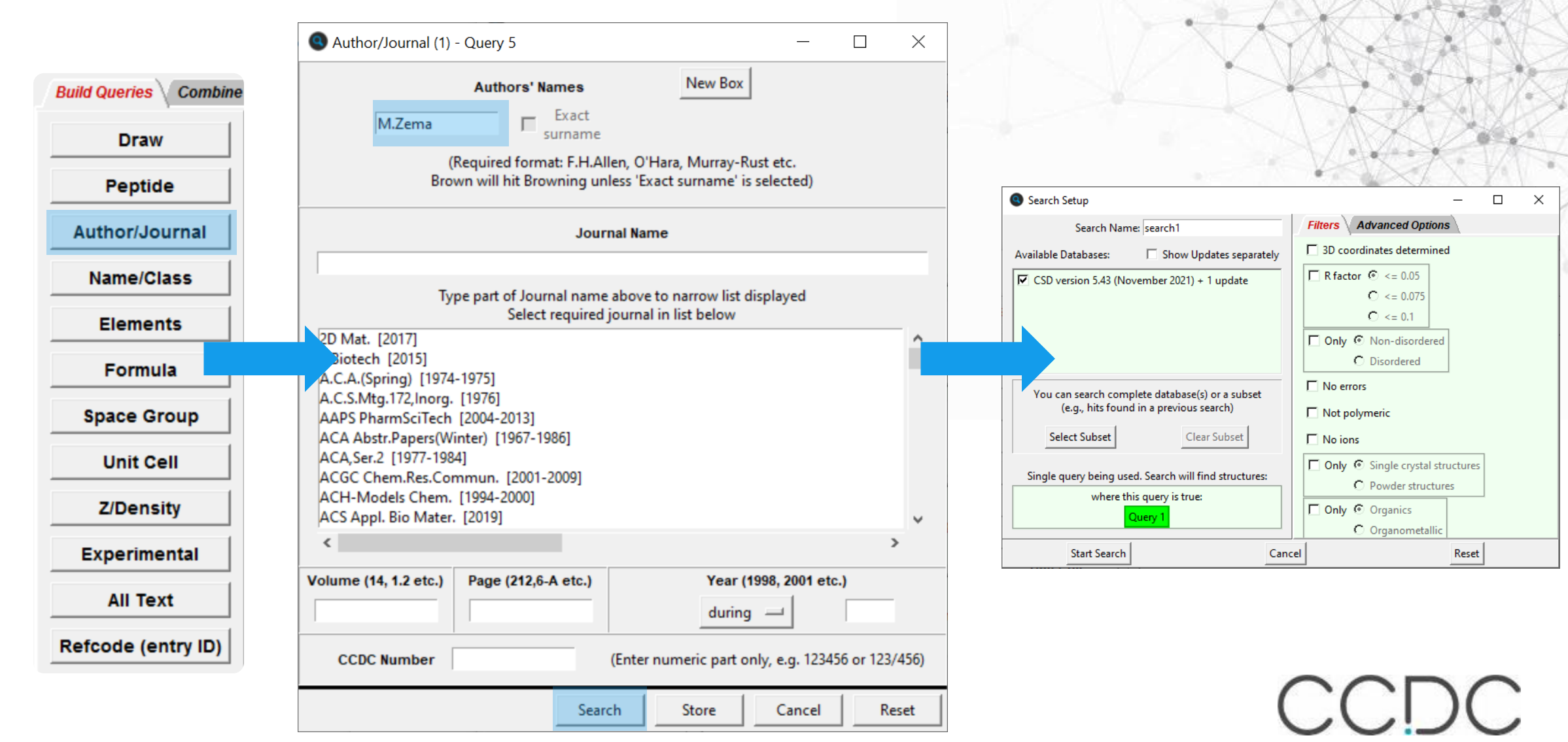

### Results Query highlighted

File

 $Ru$ 

Left clicking each tab will display different information

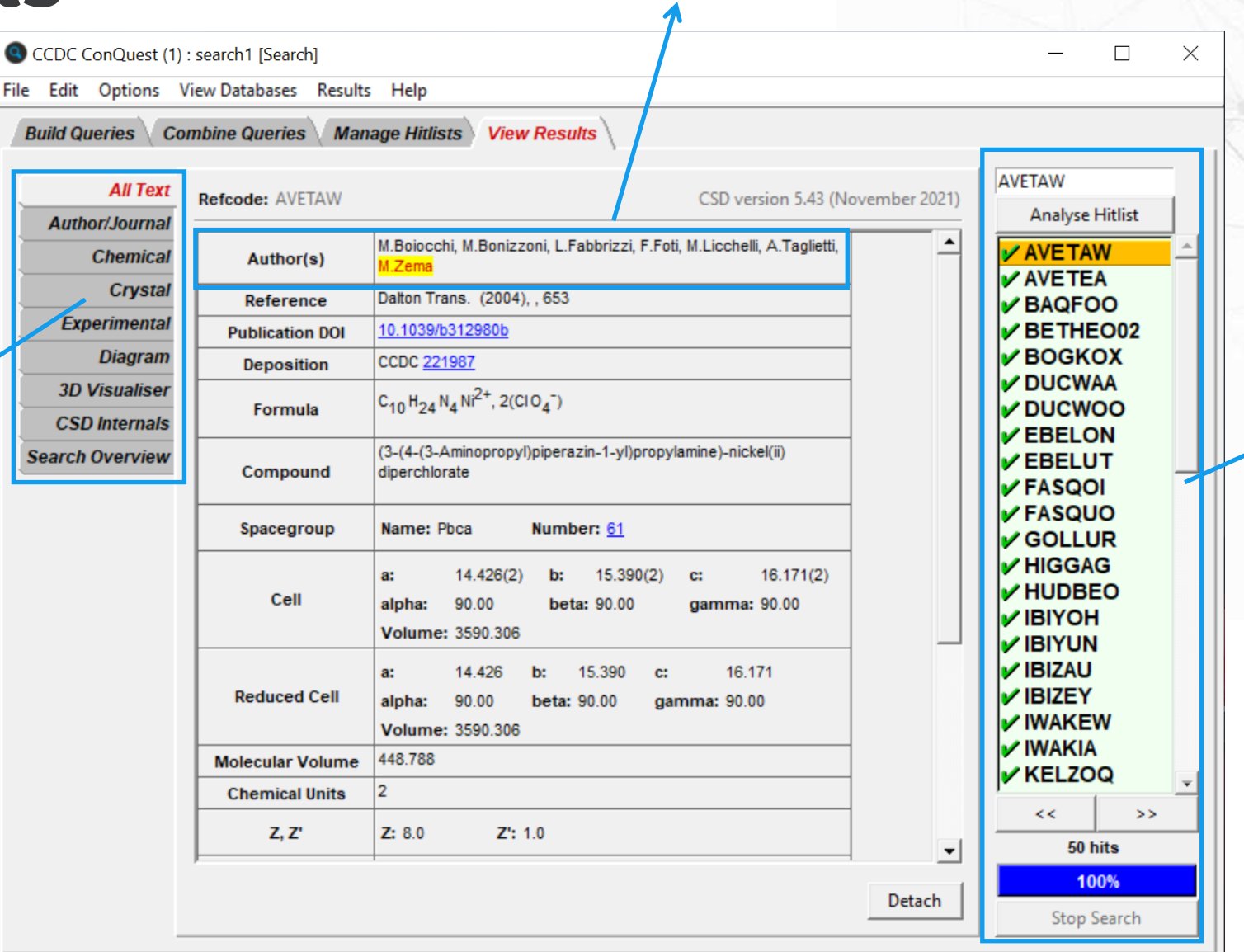

A hit list will be returned within the View Results tab of ConQuest. Left clicking on **each REFCODE** will toggle on and off that hit for future manipulation.

### **From data to publication**

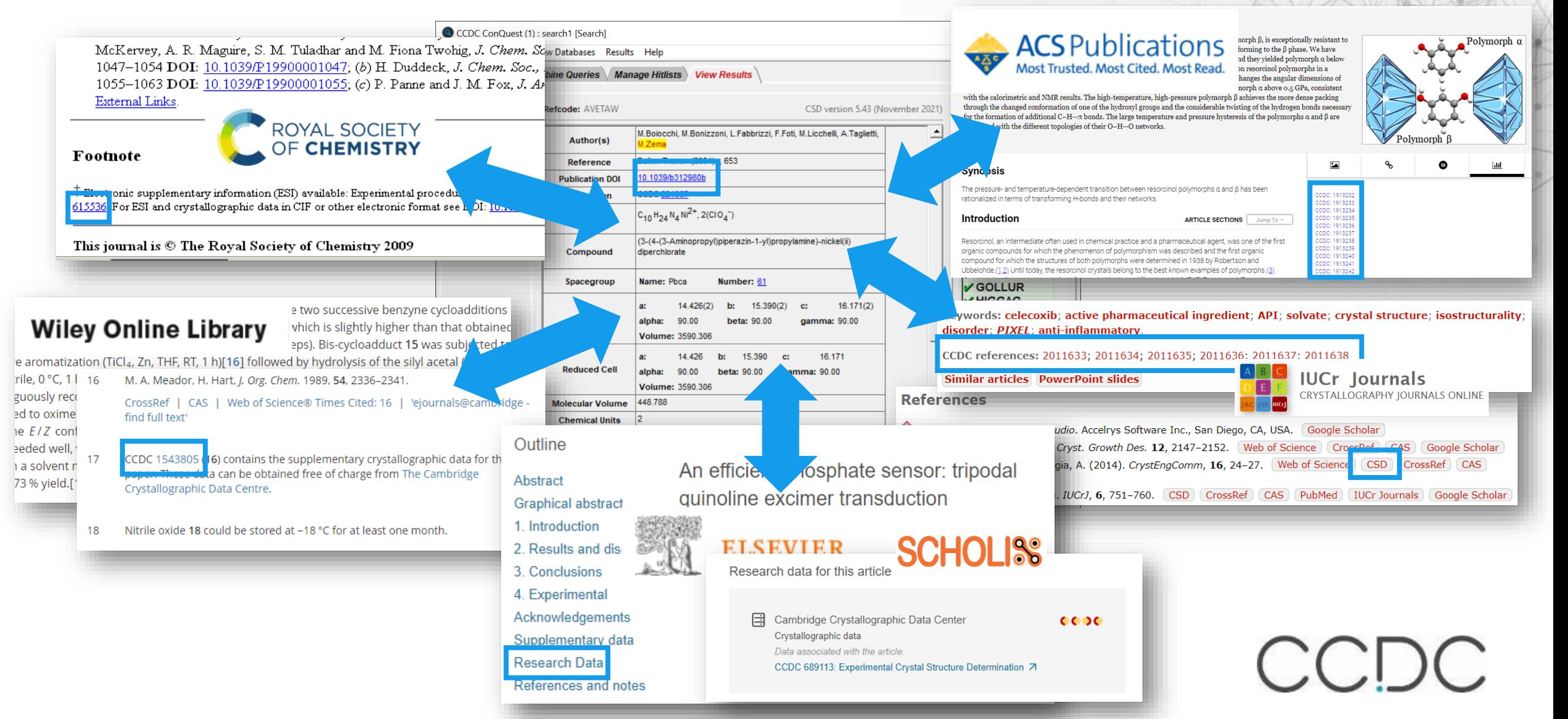

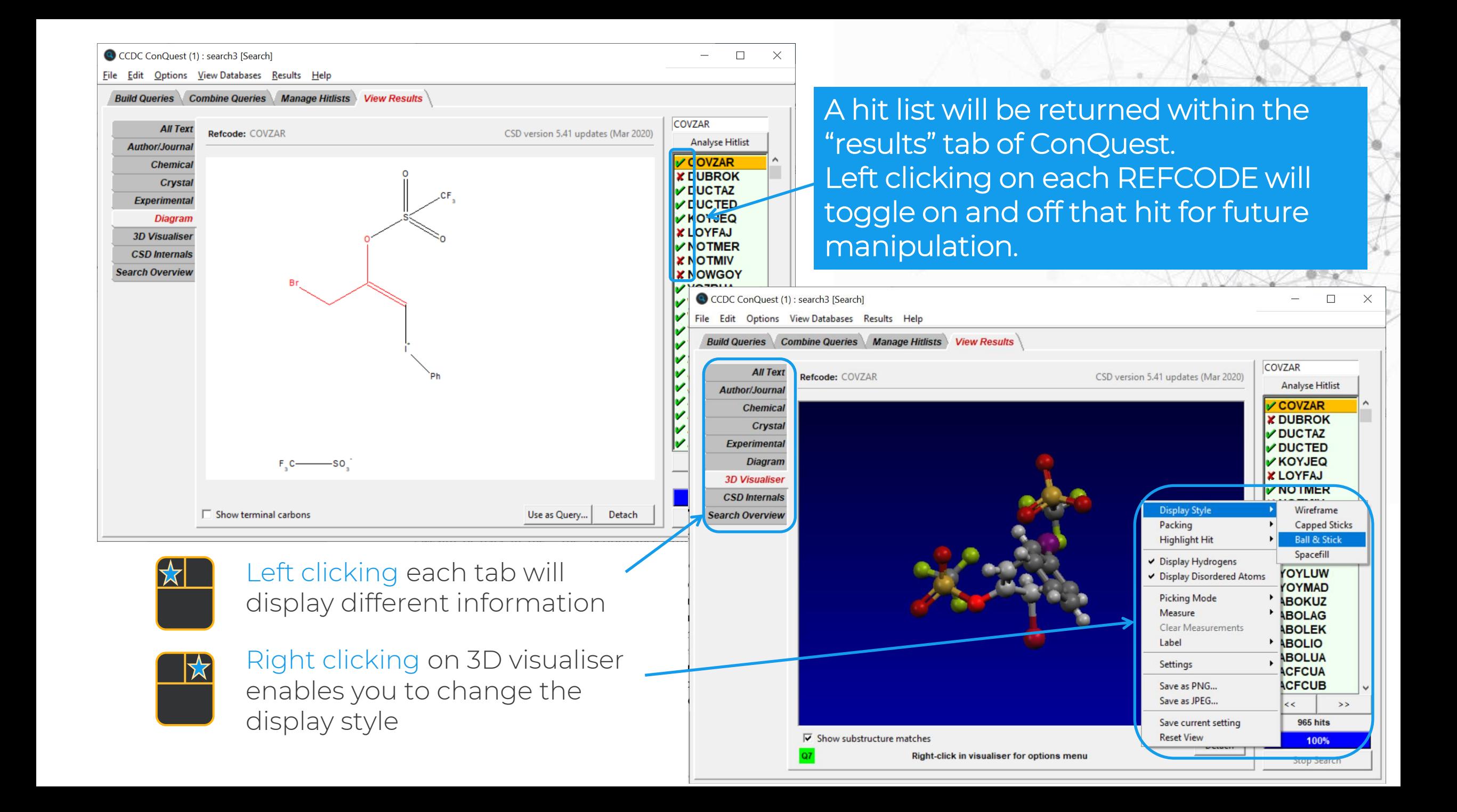

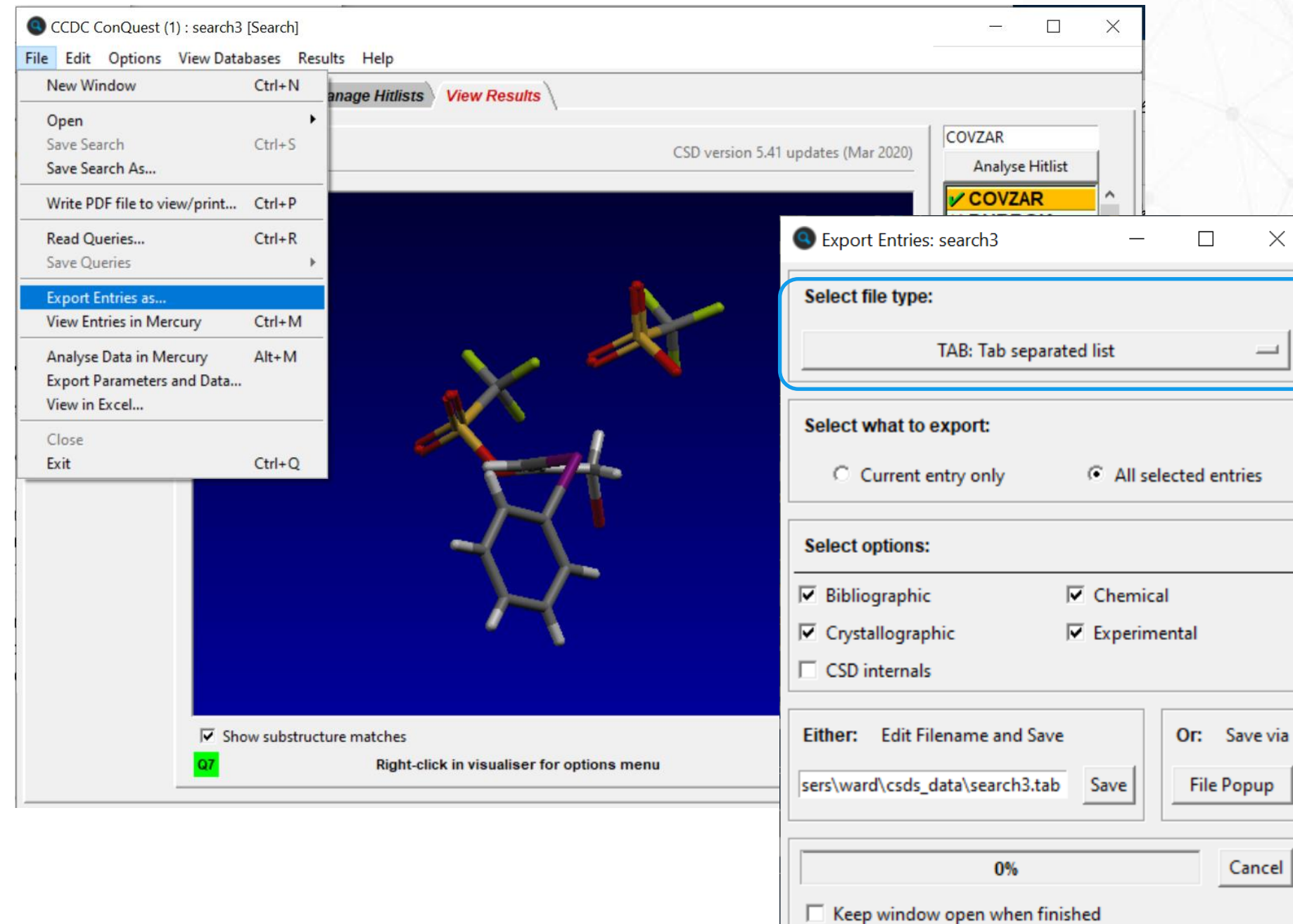

You can export results in a range of different formats to save data for future manipulation.

 $\times$ 

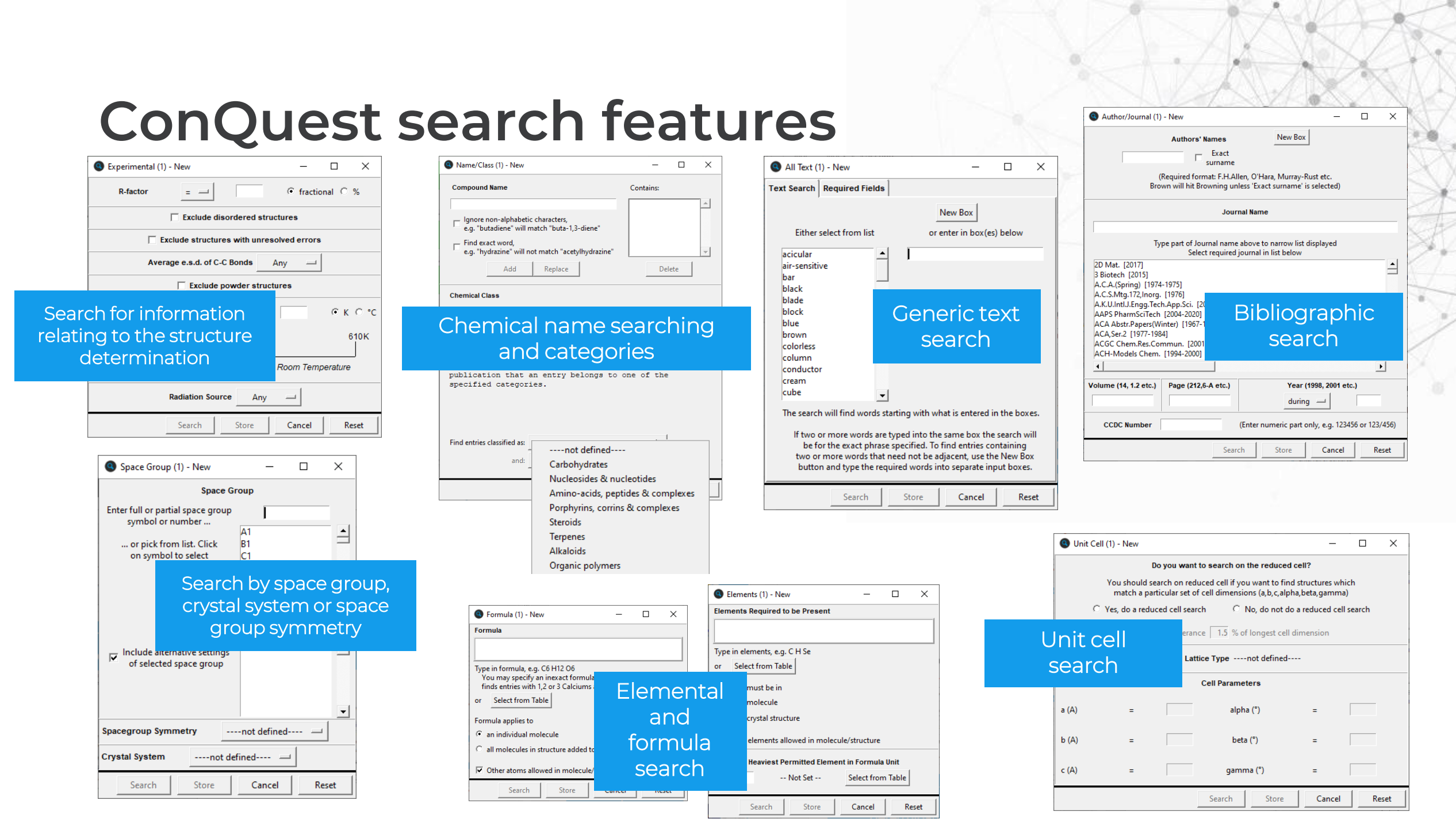

#### **Combining searches and results**

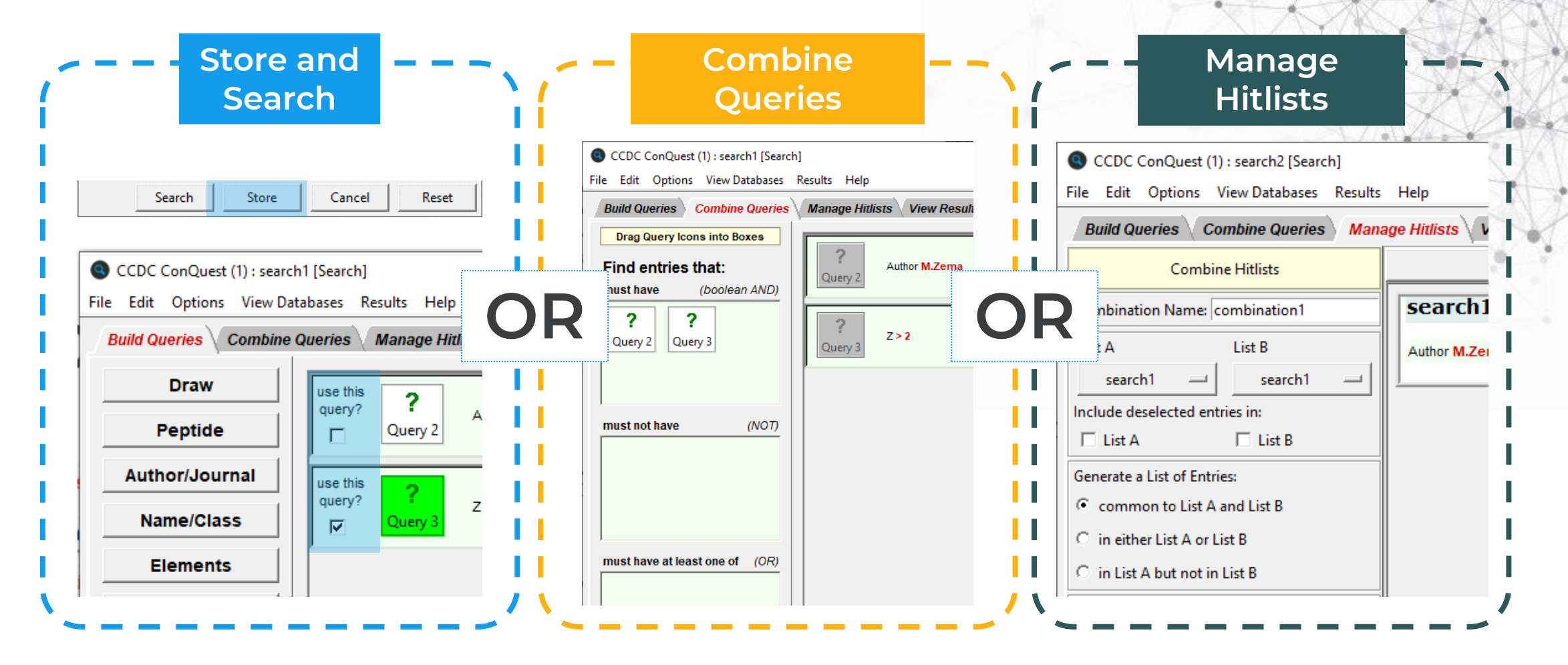

### **Store a query shown on Z/Density search**

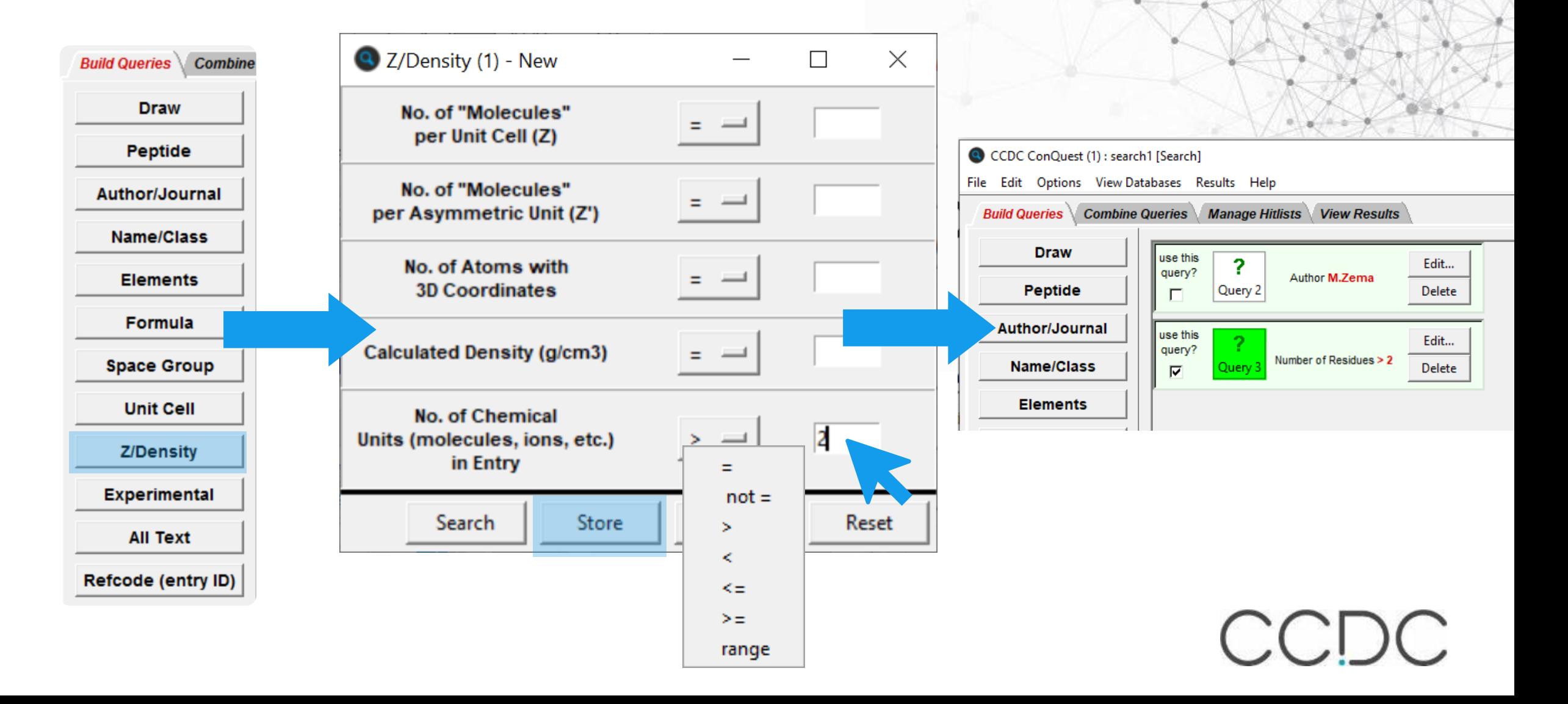

## **Combine Queries**

**Combine Queries Manage Hitlists View Results** 

Allows you to combine different queries using boolean AND, NOT, OR

**Build Queries** 

Query 1: Authors include M.Zema Query 2: Number of Residues > 2

Must have: Query 1 AND Query 2

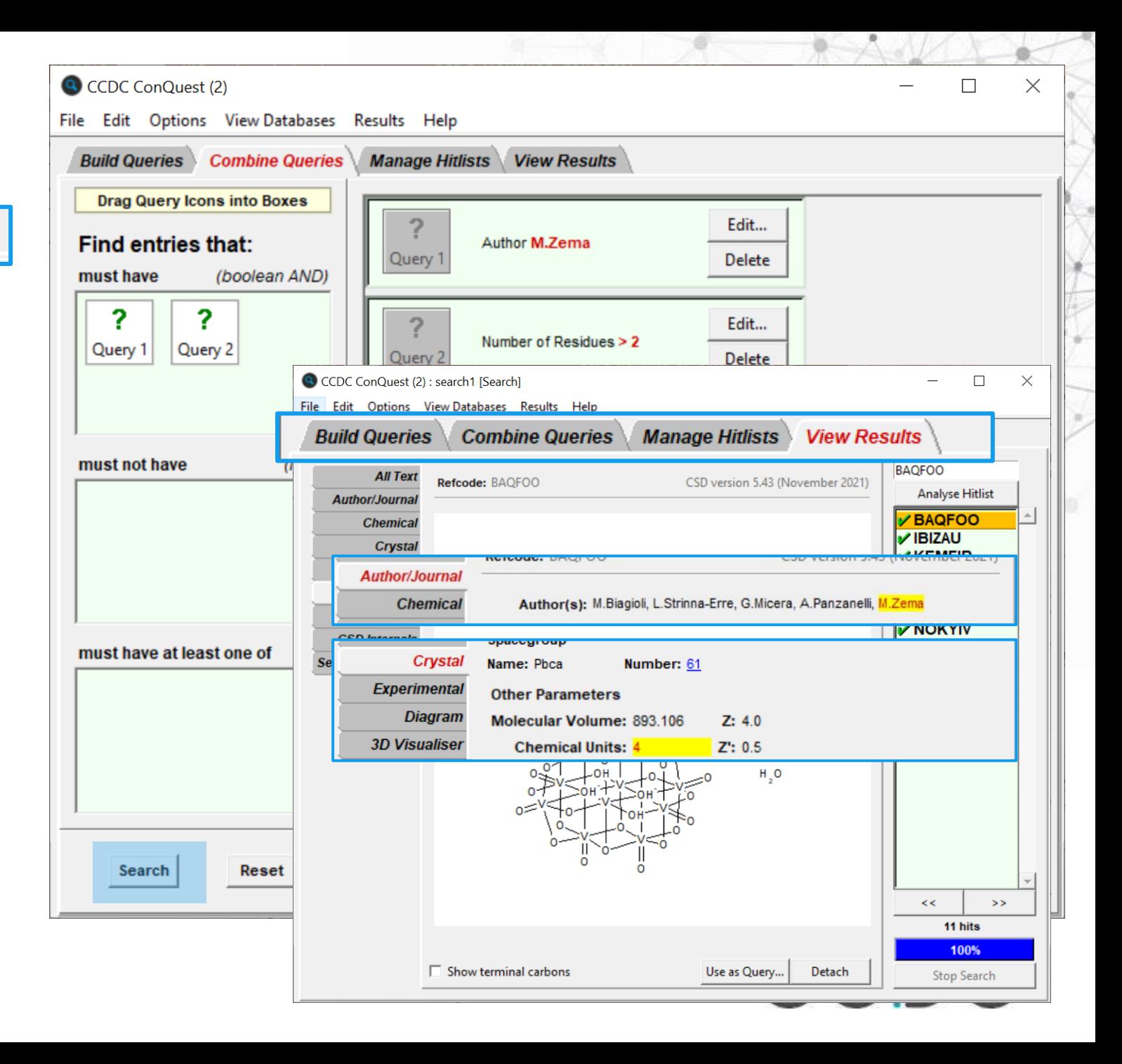

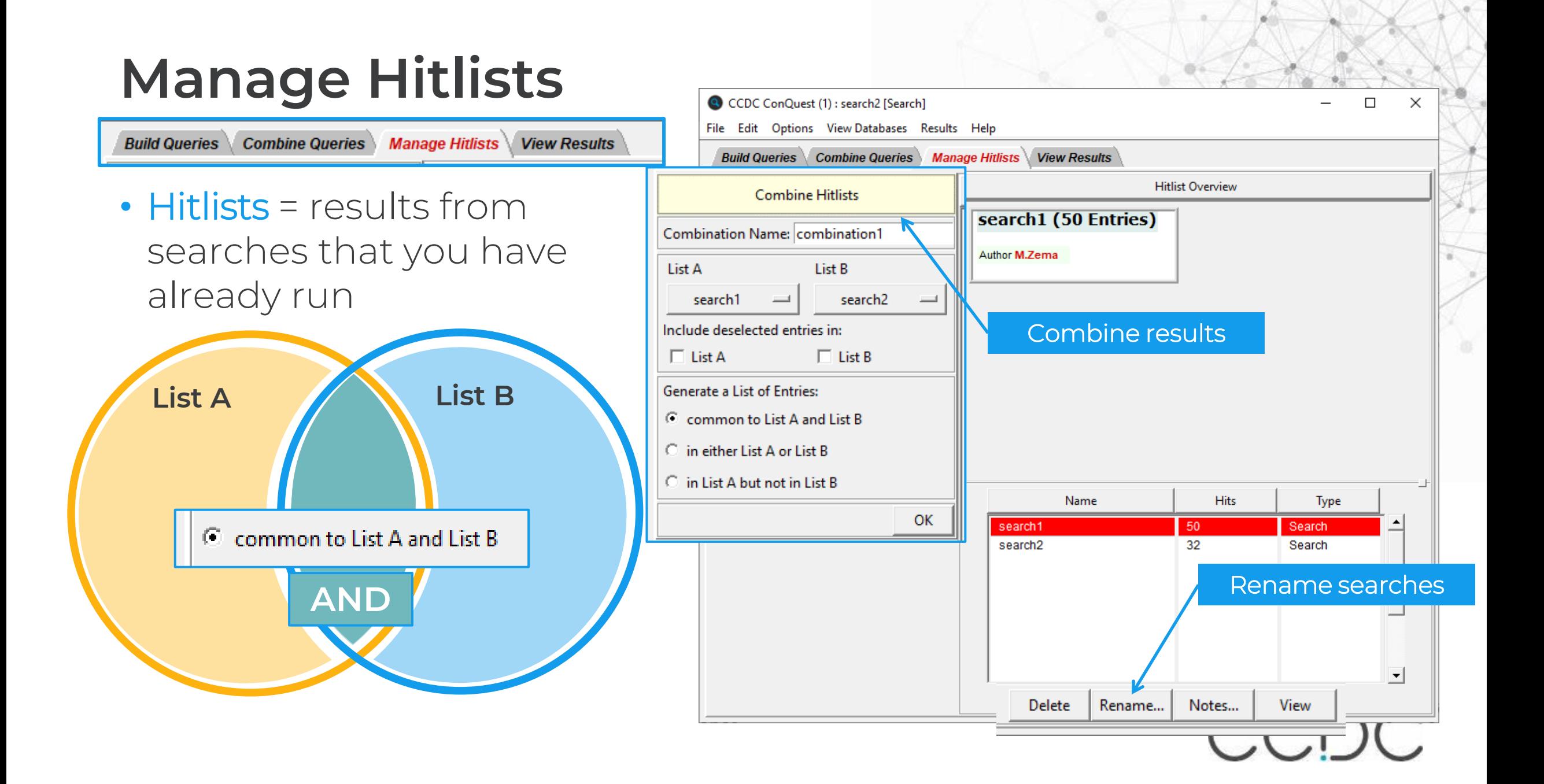

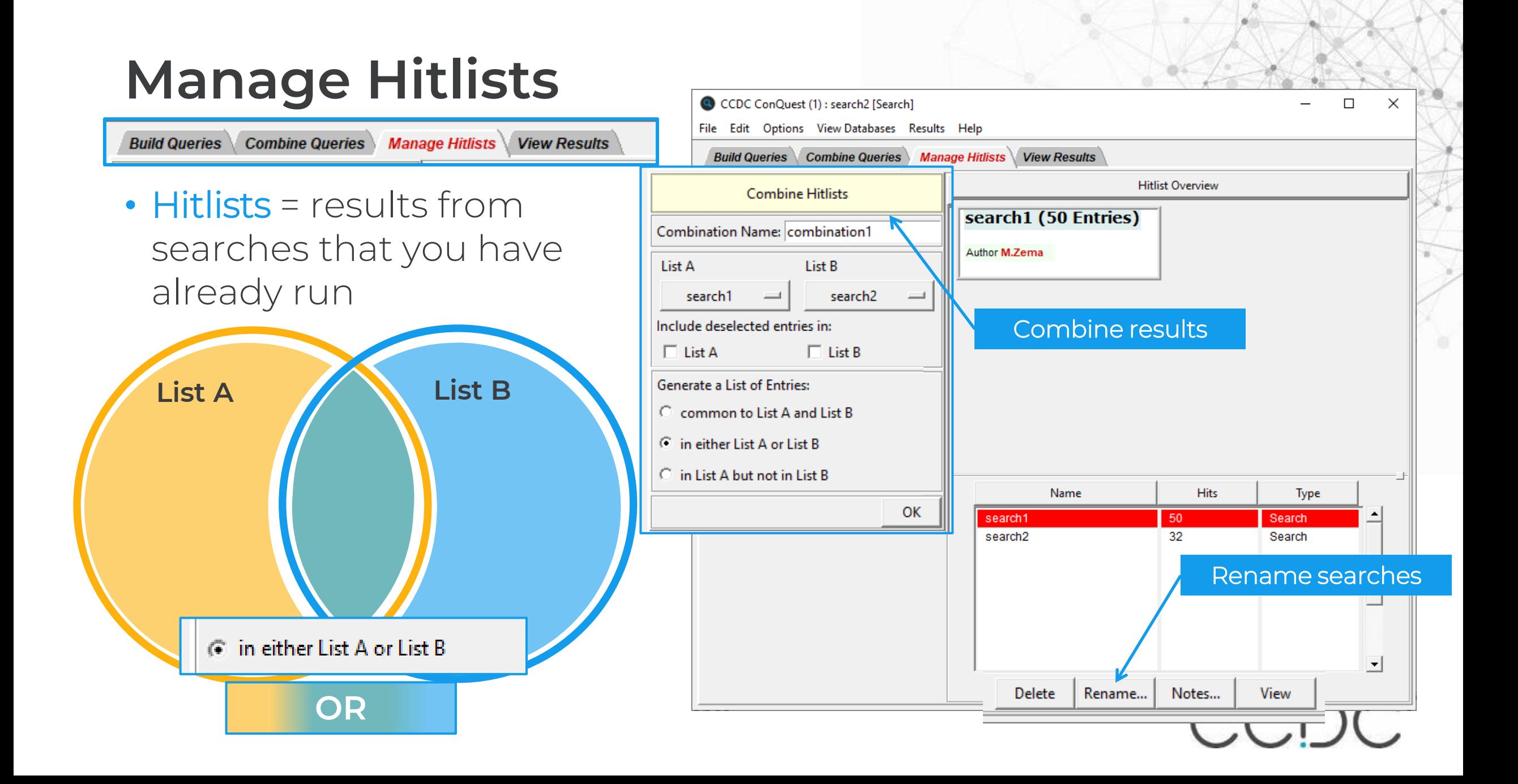

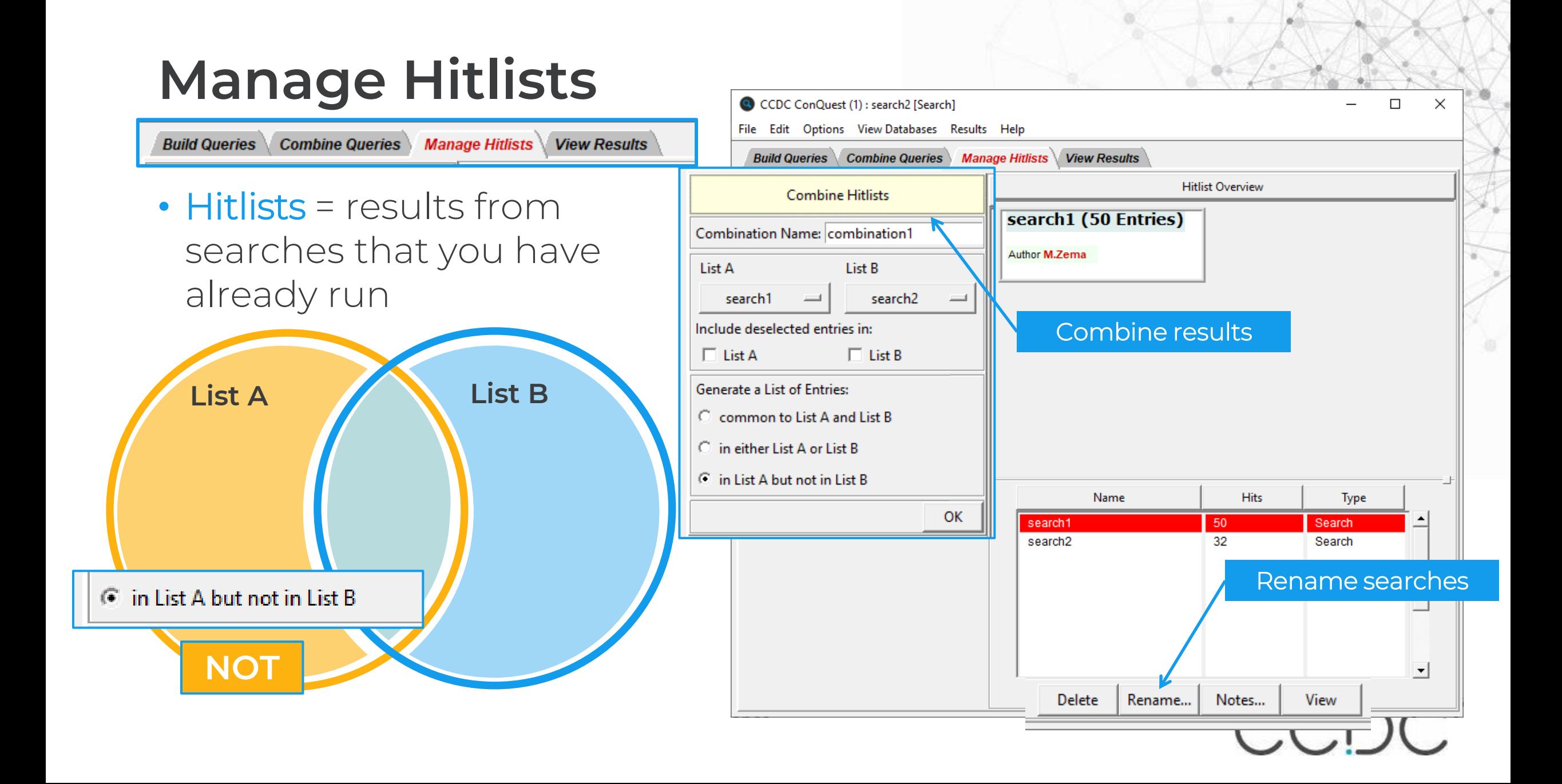

### **Compound name search**

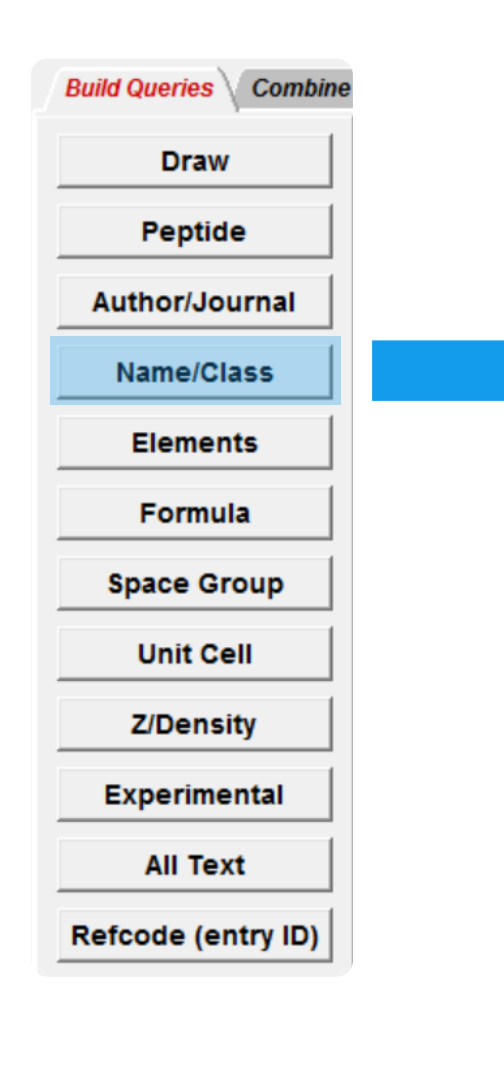

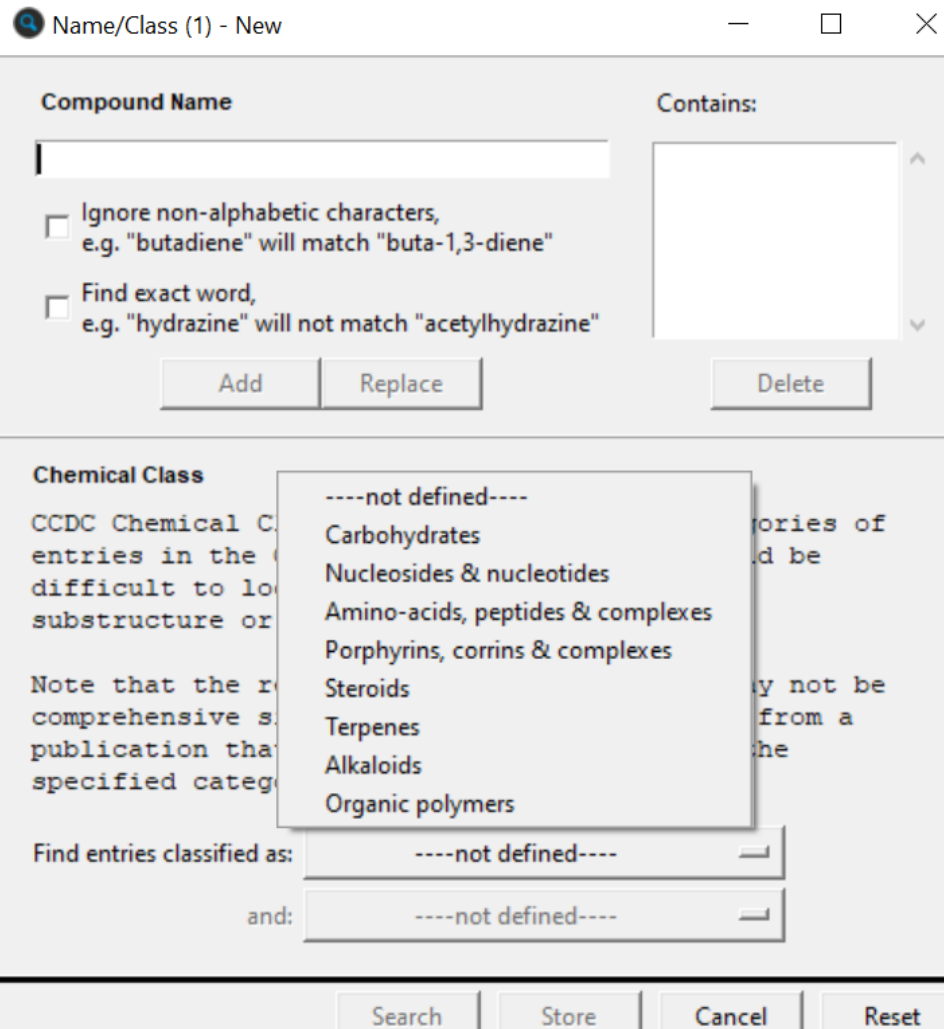

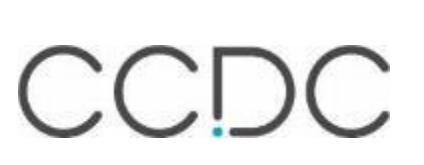

### **Space Group and cell search**

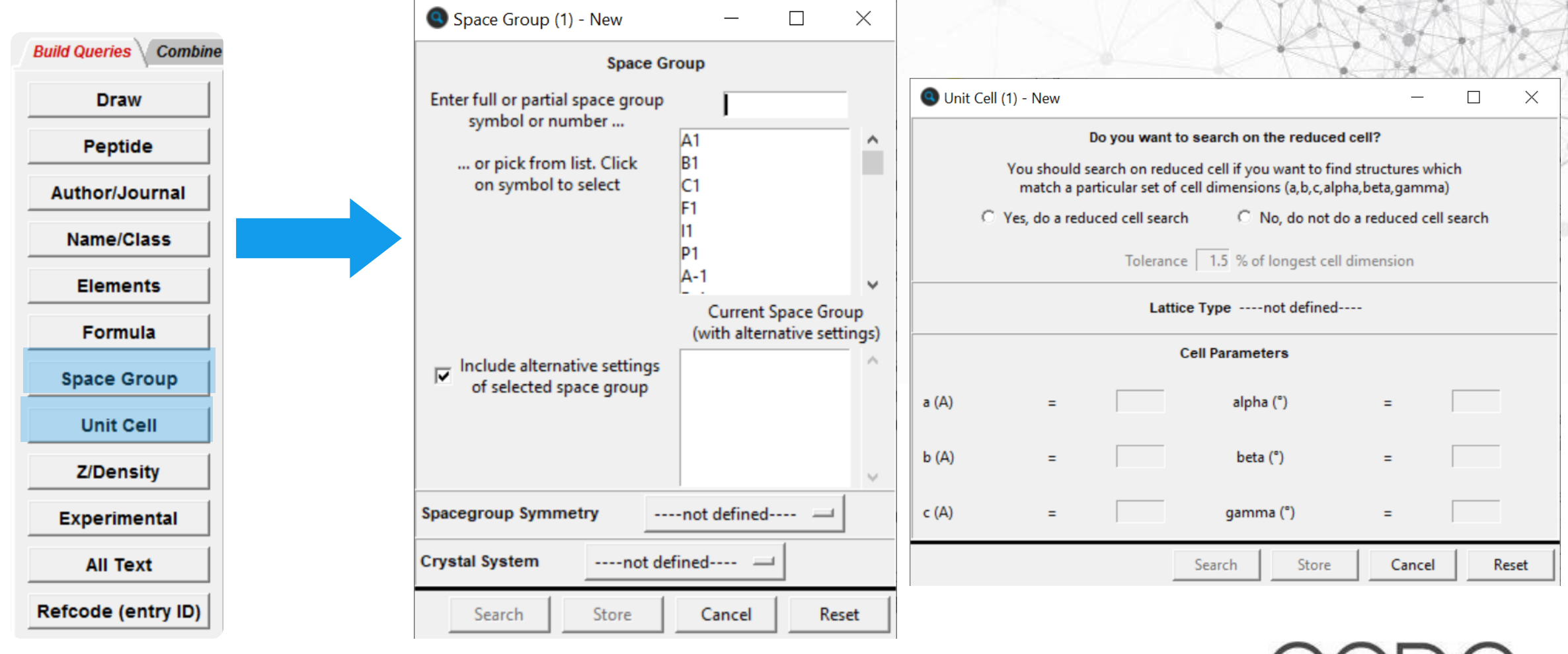

### **Elements and formula search**

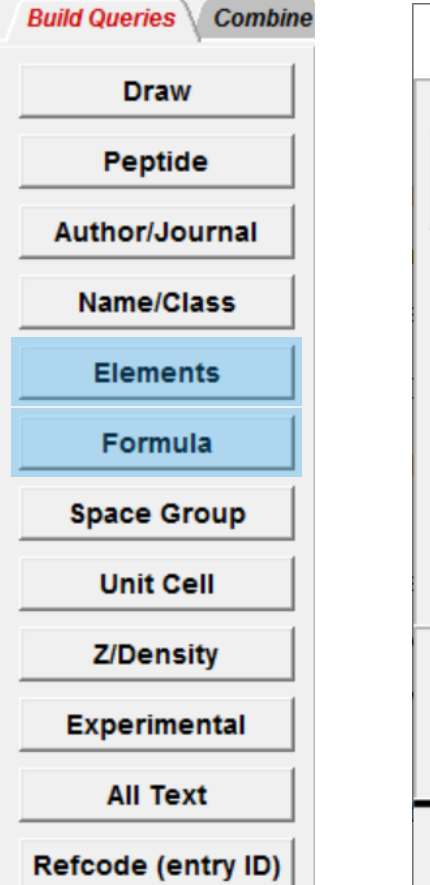

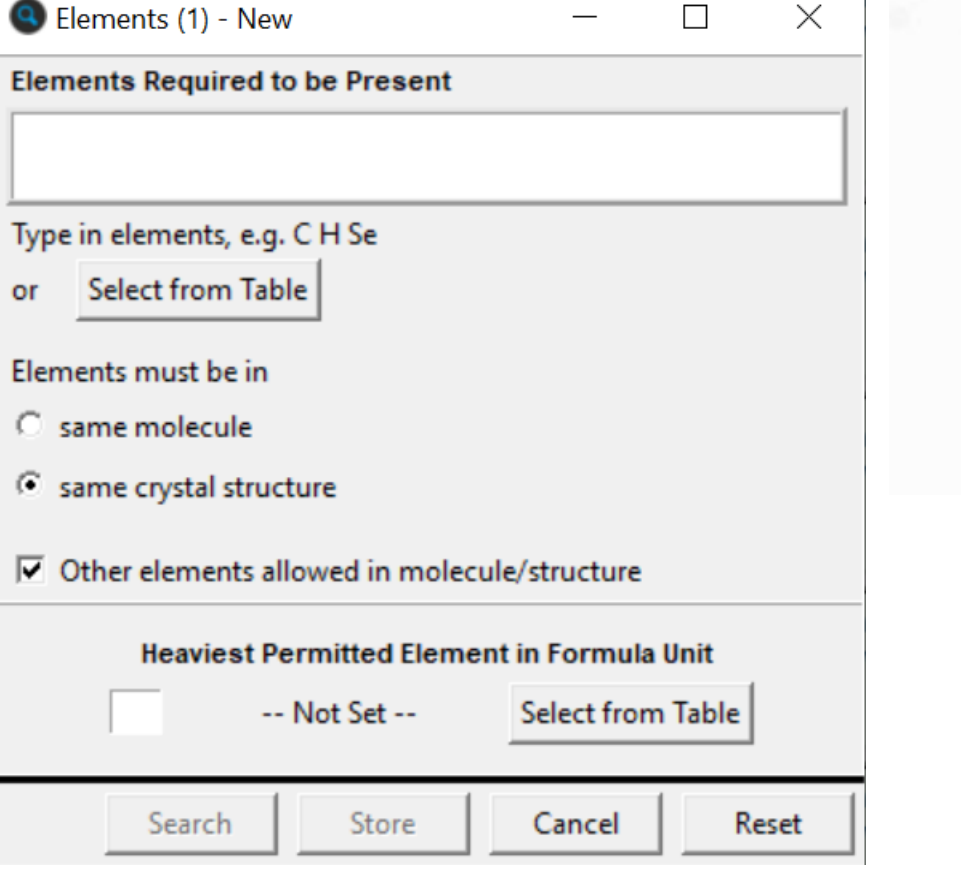

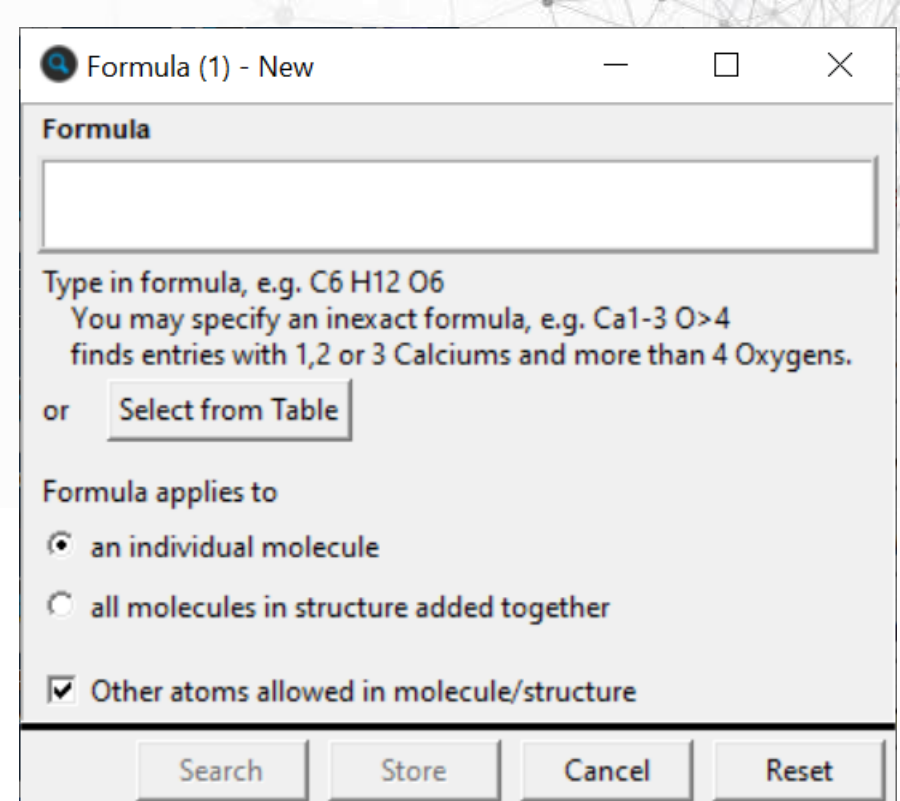

### **Z/Density and experimental info search**

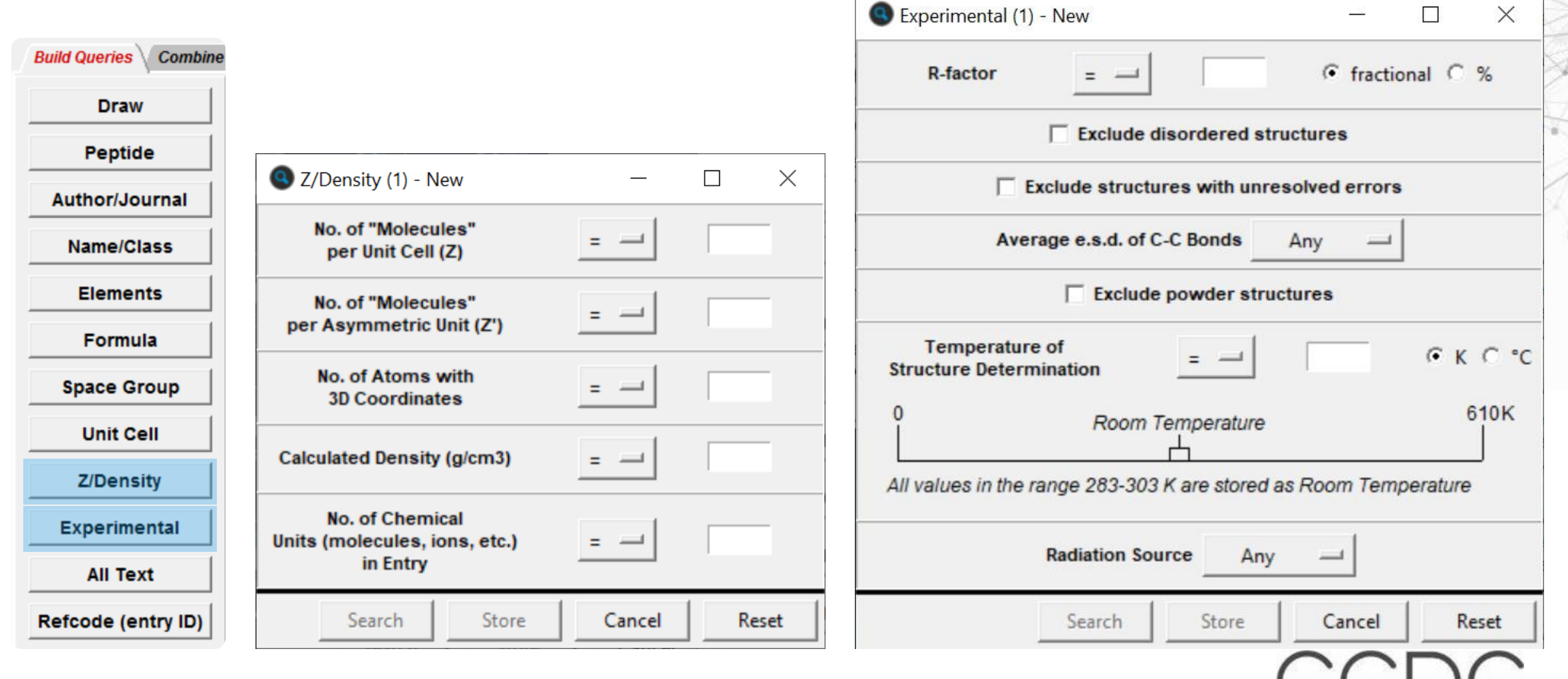

## **Draw/Structure search**

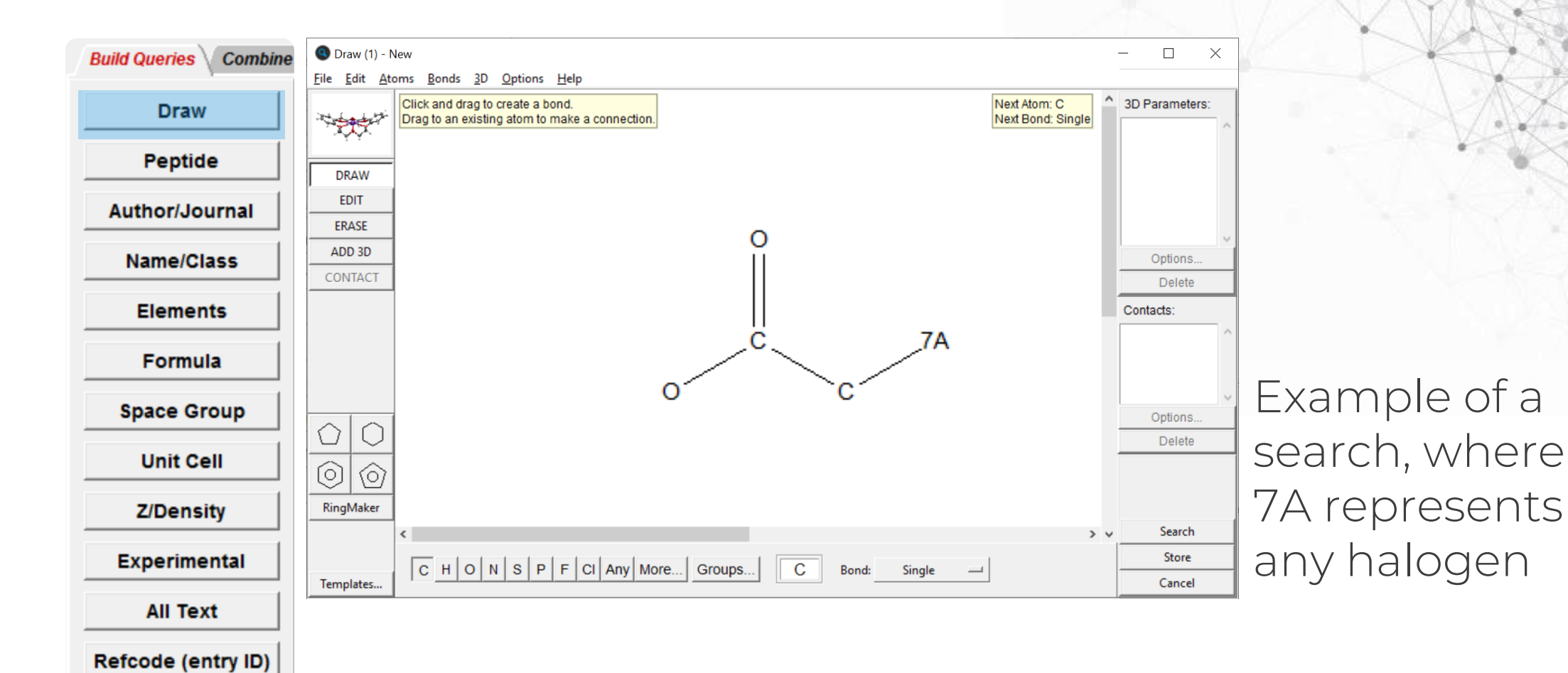

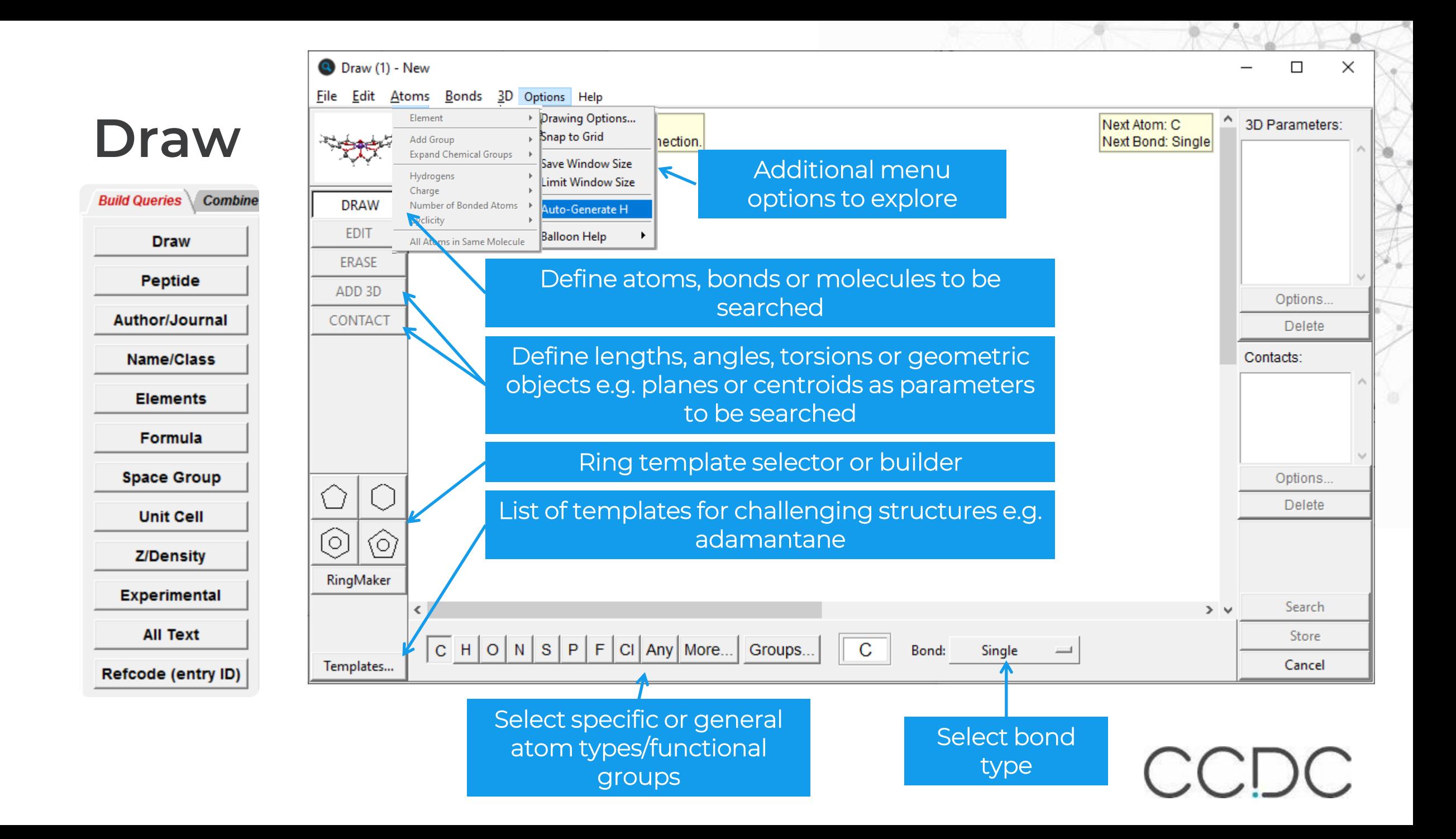

### **ConQuest – Draw/Structure search**

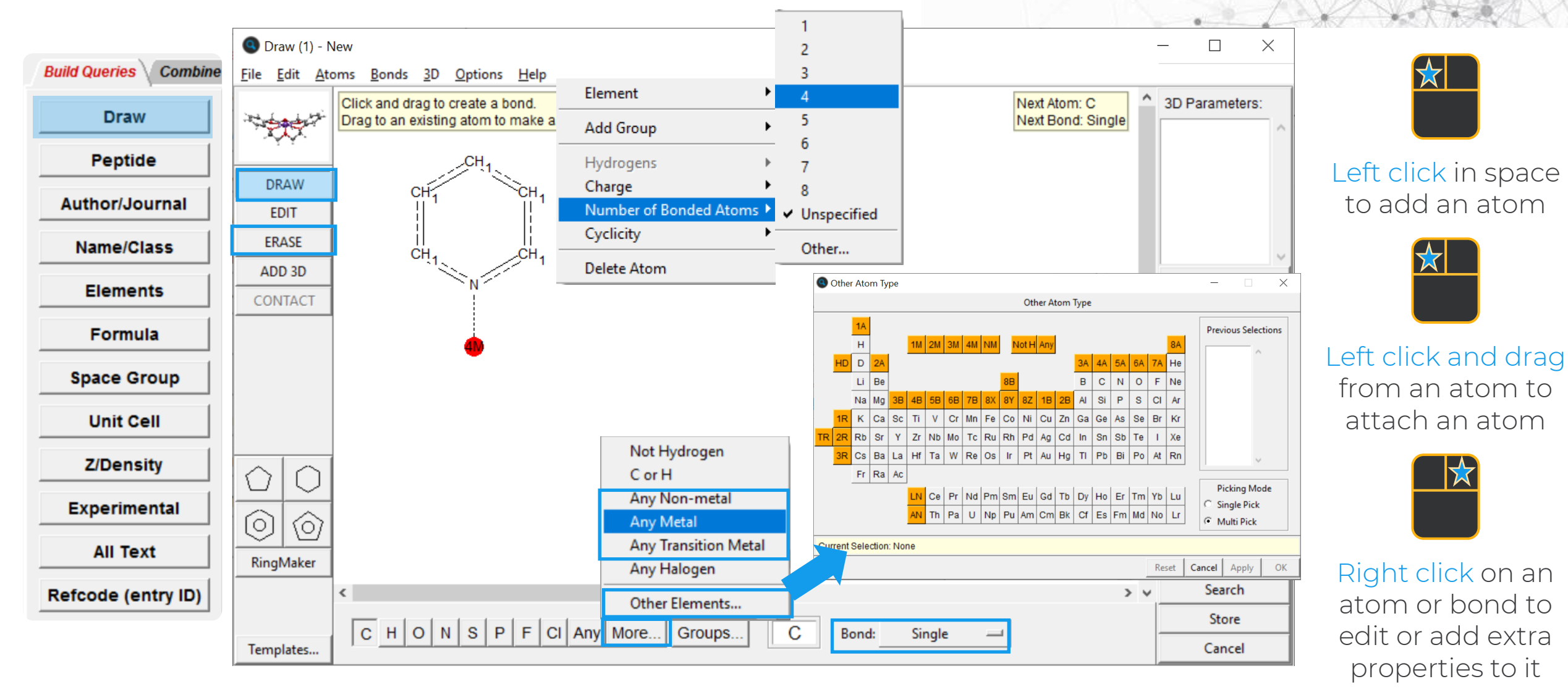

★

<del>ズ</del>

★

### **Making Drawing Easier: RingMaker**

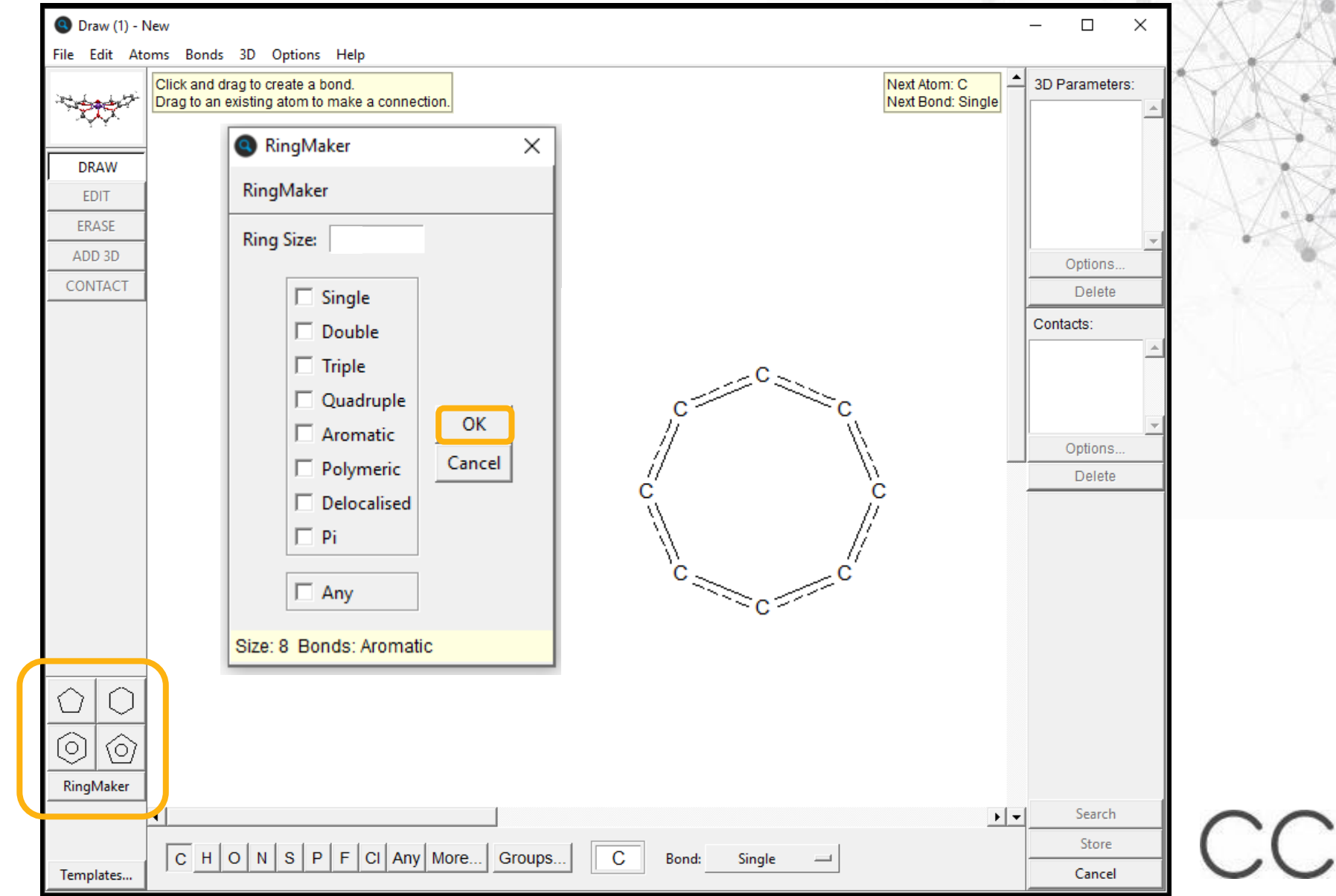
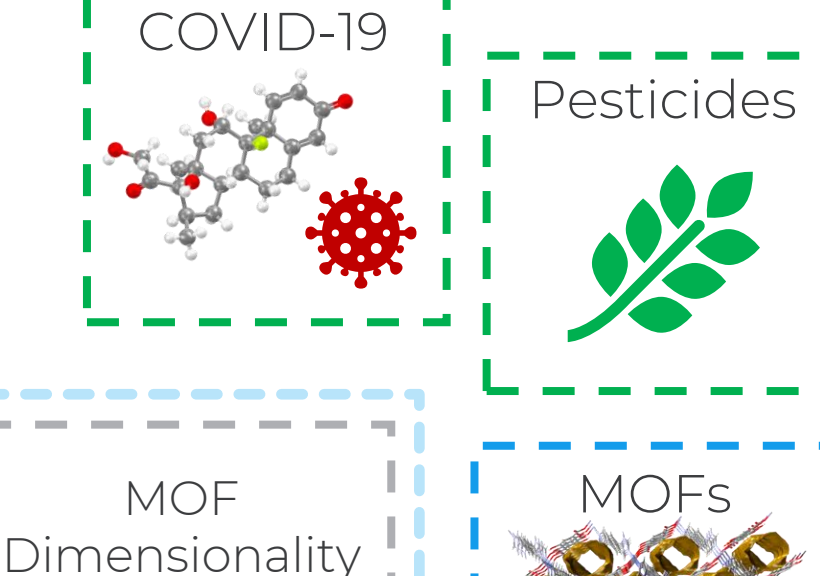

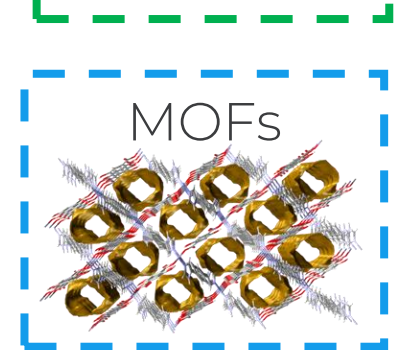

Teaching

Drugs  $\overline{1}$   $\overline{4}$   $\overline{4}$   $\overline{8}$ 

## **CSD Subsets**

*Groups of structures that may be more difficult to find in CSD from searching alone* 

**New in CSD v5.43**

• 3D

• 1D

• 2D

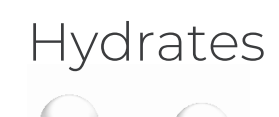

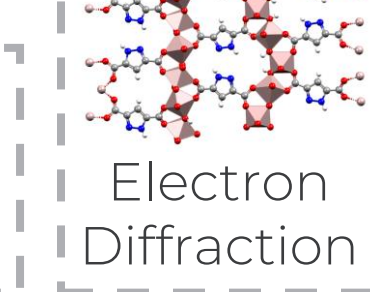

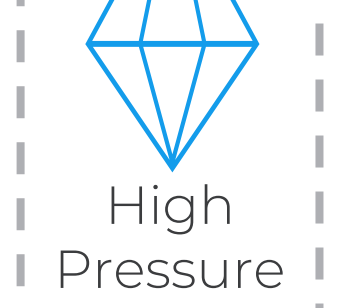

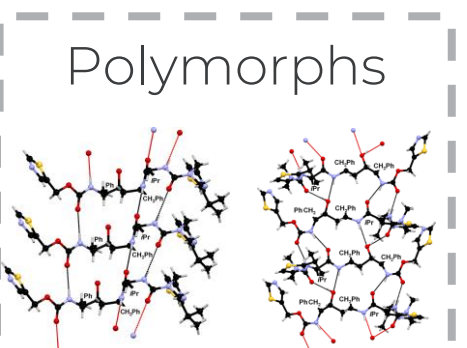

Best representative

Best representative lists provide single example of every structure in the CSD (including polymorphs) under a particular condition;

- low temperature,
- room temperature,
- with 3D determined hydrogen atoms,
- or the lowest R factor measurement

Included structures must have an R<10%, no disorder and 3-D coordinates present (amongst other criteria). *van de Streek, J. (2006). Acta Cryst. B62, 567-579. DOI: [10.1107/S0108768106019677](https://doi.org/10.1107/S0108768106019677)*

# **Using the subsets**

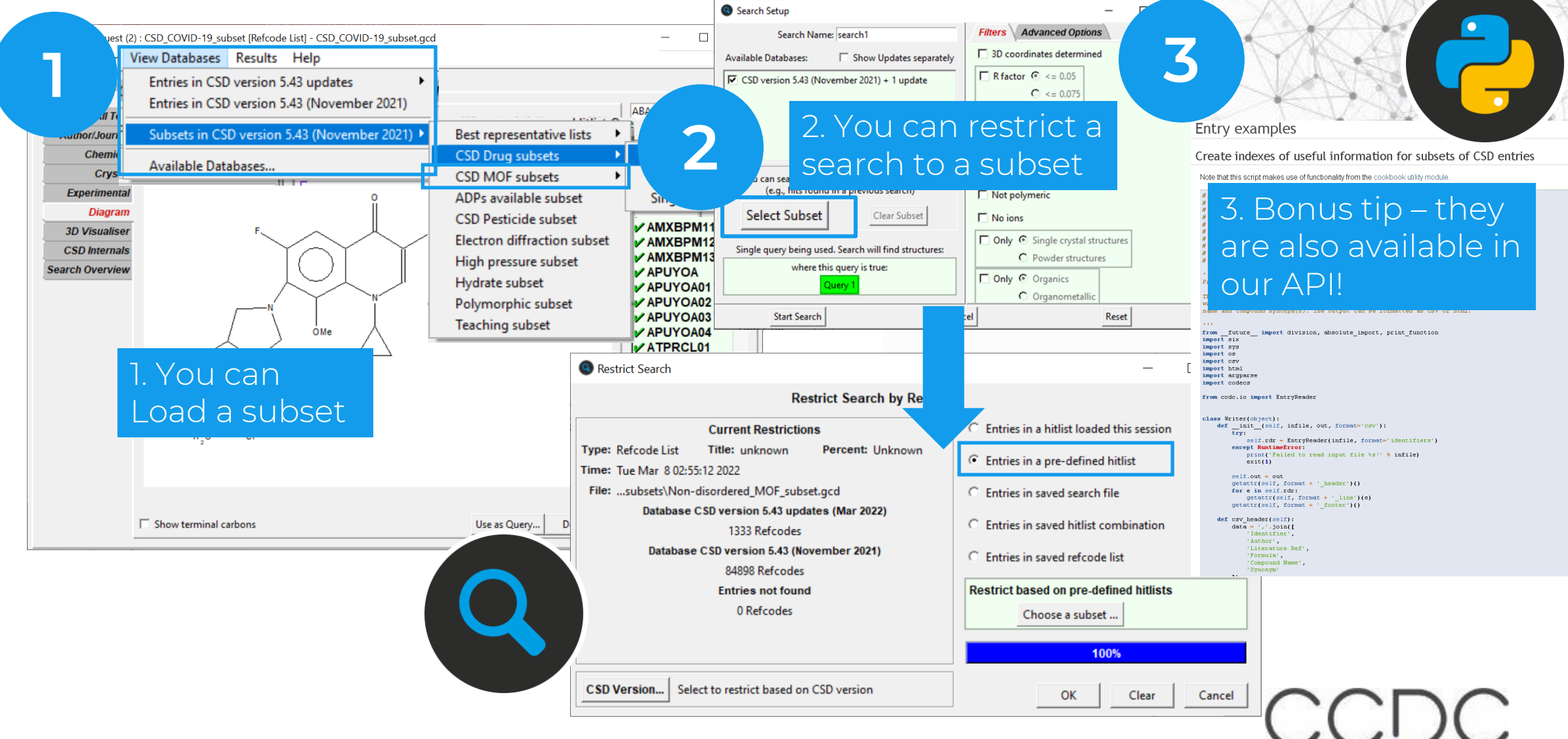

# **Making Drawing Easier: Other Elements**

![](_page_38_Figure_1.jpeg)

### **How can I be more specific in my draw searches?**

![](_page_39_Figure_1.jpeg)

![](_page_40_Figure_0.jpeg)

![](_page_41_Figure_0.jpeg)

![](_page_42_Figure_0.jpeg)

![](_page_43_Figure_0.jpeg)

![](_page_44_Figure_0.jpeg)

![](_page_45_Picture_21.jpeg)

![](_page_46_Figure_0.jpeg)

We have found pyrene and multicomponent substances containing pyrene.

![](_page_47_Figure_1.jpeg)

### **Tip**

**Do you need only pyrene structures? Use Combine Queries to combine this query with a query for Number of Residues = 1 to just find pyrene.**

 $2D$ 

Edit...

Delete

Edit...

**Delete** 

## **What if I only want a certain number of molecules in the crystal structure?**

![](_page_48_Picture_34.jpeg)

You can use the Z/Density search to set the number of molecules found in the structure. Then use the Combine Queries tab to create a search that includes both the Pyrene molecule and the Z/Density restriction.

### **Combine Queries**

**Build Queries Combine Queries Manage Hitlists View Results** Allows you to combine different queries using boolean AND, NOT, OR

Query 1: Pyrene query Query 2: Number of residues = 2

Must have: Query 1 AND Query 2

![](_page_49_Figure_4.jpeg)

# *Explore More:* **Tips & Tricks**

- Using and creating templates
- Finding structures with different functional group positions
- Customising your searching
- Searches for structures on the web
- Finding similar structures of interest

## **Making Drawing Easier: Templates**

![](_page_51_Figure_1.jpeg)

CCDC

## **Create your own Templates**

### Draw molecule

- 2. Save the Template
	- To access through the ConQuest custom template list, save the file in the csds\_data\templates folder in your User Area.

![](_page_52_Figure_4.jpeg)

# **Create your own Templates**

### Draw molecule

- 2. Save the Template
	- To access through the ConQuest custom template list, save the file in the csds\_data\templates folder in your User Area.
- 3. Template can now be accessed through Templates button in either 'List' or 'View'

![](_page_53_Figure_5.jpeg)

### **Do you want to search for structures that can have functional groups in different places?**

### **Example: Flavones**

- A class of flavonoids, having a 2 phenylchromen-4-one backbone with functional groups (e.g. OH, OMe).
- Many naturally occurring flavones found in plants and fungi (with hydroxy and/or methoxy substituents) – but synthetic flavones have also been created.

![](_page_54_Figure_4.jpeg)

### **CSD-BAZGOB**

Techtochrysin (5-hydroxy-7 methoxyflavone) extracted from the sour cherry plant.

### **CSD-OJEQUP**

Luteolin (tetra-hydroxy flavone), extracted from *Reseda luteola*. A yellow dye that has been used since 1st millennium BC.

![](_page_55_Figure_0.jpeg)

![](_page_56_Figure_0.jpeg)

![](_page_57_Figure_0.jpeg)

### • How do I **only** find di-hydroxy flavones? **Combine Queries**

Query 1: 2 variably attached OH Query 2: 3 variably attached OH

Must have: Query 1 Must not have: Query 2

![](_page_58_Picture_3.jpeg)

![](_page_59_Picture_0.jpeg)

### **CSD-IYIWEU**

Chrysin, 5-7-dihydroxyflavone, is found in honey, propolis and passionflowers.

### **CSD-AFOCUV**

5,6-Dihydroxy-7,8-dimethoxyflavone, Isolated from a rare traditional Chinese medicinal herb, *Saussurea involucrate*

### **CSD-PUZLII**

Wogonin, 5,7-Dihydroxy-8 methoxyflavone, extracted from *Scutellaria baicalensis*. It has been investigated for many different biological activities.

![](_page_59_Picture_8.jpeg)

![](_page_59_Picture_9.jpeg)

# **Customise your searching**

![](_page_60_Figure_1.jpeg)

![](_page_60_Picture_49.jpeg)

![](_page_60_Picture_50.jpeg)

Have a results panel you prefer to see first in ConQuest? Select it in:

Options>Default Results Pane Always using the same search filter settings? Change your default settings in: Options> Filters> Default Filter Settings…

# **Finding fantastic structures**

![](_page_61_Figure_1.jpeg)

 $CCDC$ 

## **Access Structures**

- Online portal to access the CSD and ICSD
- Free to view and retrieve individual structures
- Basic searching
- Accessed through any standard internet browser – no local installation of software required

![](_page_62_Picture_53.jpeg)

www.ccdc.cam.ac.uk/structures

![](_page_63_Picture_31.jpeg)

### **Structure Search**

![](_page_64_Picture_57.jpeg)

Please draw your diagram or add a SMARTS string using the advanced section below

You can help us improve the current version of the CSD Sketcher by telling us what you think

![](_page_64_Figure_4.jpeg)

![](_page_64_Picture_58.jpeg)

### **Exact**

Returns structures that contain the exact molecule as it is drawn.

### **Substructure**

Returns hits where the draw query is a part of any molecule (similar to conquest).

### **Similarity**

Calculates a molecular fingerprints using Tanimoto for the drawn molecule and compares that to precalculated fingerprints for structures in the CSD. Required: Full molecule drawn (like exact search) Returns: Similar structures and a similarity score (where 1 is an identical molecule).

![](_page_65_Figure_0.jpeg)

![](_page_66_Figure_0.jpeg)

Similarity $\begin{picture}(20,20) \put(0,0){\line(1,0){10}} \put(15,0){\line(1,0){10}} \put(15,0){\line(1,0){10}} \put(15,0){\line(1,0){10}} \put(15,0){\line(1,0){10}} \put(15,0){\line(1,0){10}} \put(15,0){\line(1,0){10}} \put(15,0){\line(1,0){10}} \put(15,0){\line(1,0){10}} \put(15,0){\line(1,0){10}} \put(15,0){\line(1,0){10}} \put(15,0){\line(1$ S

> Example: Pantoprazole, a medication to treat stomach ulcers Not currently in the CSD

![](_page_67_Picture_22.jpeg)

WETBIJ: 2-{[(3,4-dimethoxypyridin-2-yl)methyl]sulfanyl}-1H-benzimidazole Space Group: P 2<sub>1</sub> 2<sub>1</sub> 2<sub>1</sub> (19), Cell: a 9.1828(16) A b 11.625(2) A c 13.463(2) A, α 90° β 90° γ 90°

![](_page_67_Figure_2.jpeg)

![](_page_67_Figure_3.jpeg)

# **What have we learnt?**

- How to search over a million published crystal structures using our desktop software
	- Building queries from the Draw Window
	- Different ways to build queries (Name, Journal, …)
	- Edit queries
	- View hitlists
- How to refine your results to structures in targeted subsets allowing you to explore drugs, pesticides and MOFs in more detail
	- Restrict search to a subset
	- Bonus: Load and combine subsets

## **What else can you explore in ConQuest?**

![](_page_69_Figure_1.jpeg)

N7 H6 O5

Define Define

![](_page_69_Figure_2.jpeg)

![](_page_69_Picture_74.jpeg)

… and more!

# **Data analysis in Mercury**

 $a|a|$ 

search1|WILYEW|1456

search1|WILYEW|1457

**Paint TJ Jerksa** 

**Bear of type 177 Editoria** 

![](_page_70_Figure_1.jpeg)

![](_page_70_Picture_54.jpeg)

CCDC

[https://www.ccdc.cam.ac.uk/Community/educationalresources/](https://www.ccdc.cam.ac.uk/Community/educationalresources/workshop-materials/)

## **Want to explore more?**

### Register for E&O newsletter

**Training and Educational Resources** 

would like to share them with the broader community, please contact us at education@ccdc.cam.ac.uk.

The wealth of information contained within the Cambridge Structural Database (CSD) extends far beyond a collection of crystal structures. Knowledge derived from these materials informs much of chemistry, biochemistry, and biology. Chemical and structural concepts are often difficult to grasp without real world, interactive examples for students to explore.

The CCDC and our colleagues continually produce educational materials for use in classroom and computer lab settings, or as independent study modules. Many of these materials make use of the Teaching Subset - a freely available set of over 750 structures that can be investigated with the free version of our Mercury visualisation and analysis program. Of course, our database of over one million entries are available for free through our Access Structures portal

If you are an educator looking for supplementary teaching materials, find out more about the Teaching Database here. If you have developed your own modules using the CSD and

CSD-Core Essential crystallographic and structural chemistry capabilities.

![](_page_71_Picture_8.jpeg)

Information on the Teaching Subset

![](_page_71_Picture_10.jpeg)

Access a series of teaching modules for use in the classroom

![](_page_71_Picture_12.jpeg)

DECOR: Educational Resources for Teaching Crystallography

![](_page_71_Picture_14.jpeg)

On-demand modules with completion certificate

### Self-guided workshops Download a series of self-quided workshop materials Watch software training and support videos for CCDC tools and features CSDU modules YouTube and LabTube channels CCDC Access fun science activities for kids through the Explore the Periodic Table through Crystal Structures CCDC Home learning page
## **Want to explore more?**

## More Virtual Workshops in the coming weeks

https://www.ccdc.cam.ac.uk/News/Events/

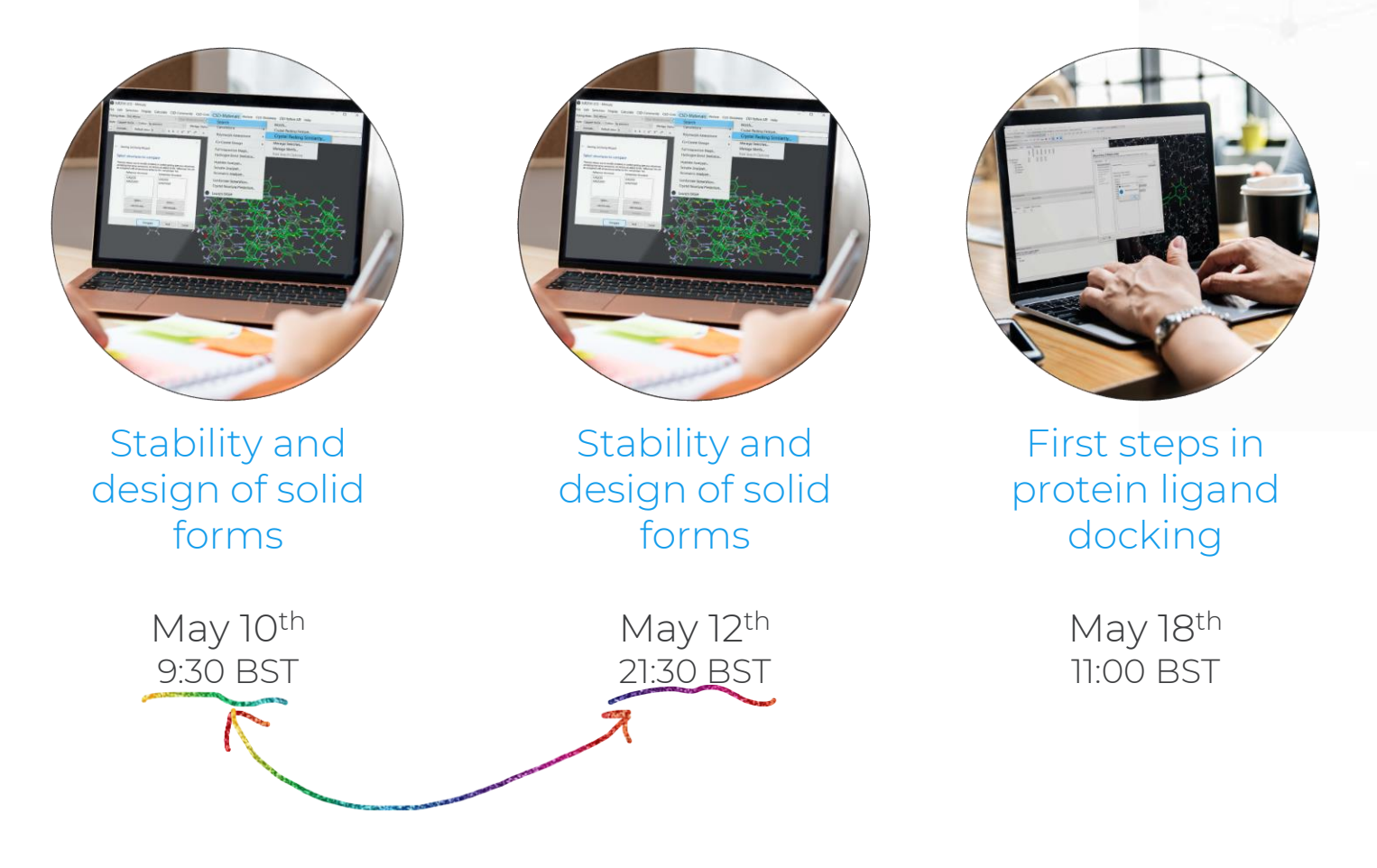

**REGISTER HERE** 

CCDC